### **TFC** MEMÒRIA DEL PROJECTE

**Àrea del TFC:** Desenvolupament d'aplicatiu en IOS **Autor** : Silvia Cabezas Nieto **Consultor:** Jordi Ceballos Villach

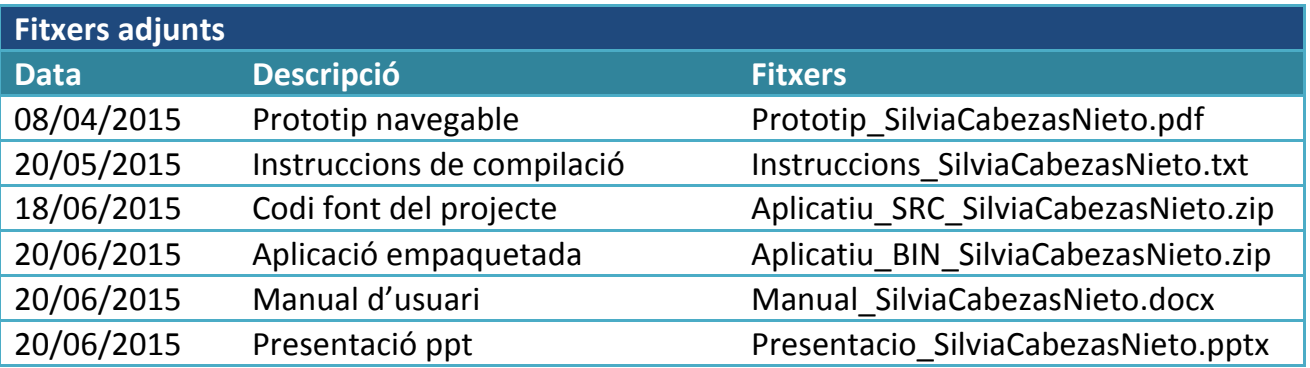

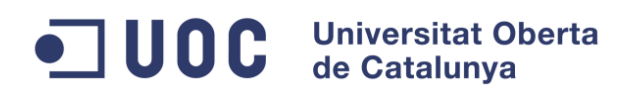

# Índex

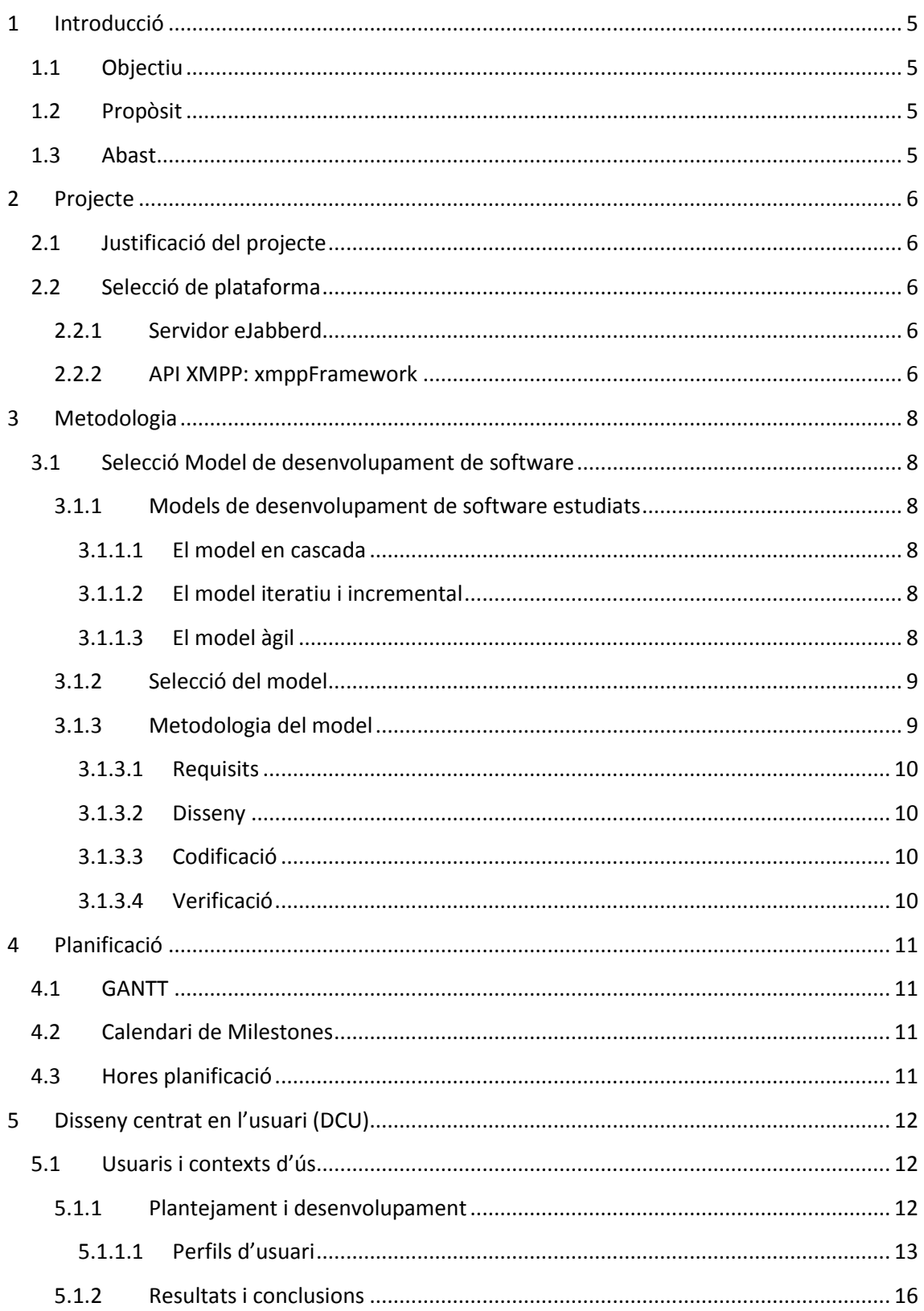

# ODC Universitat Oberta

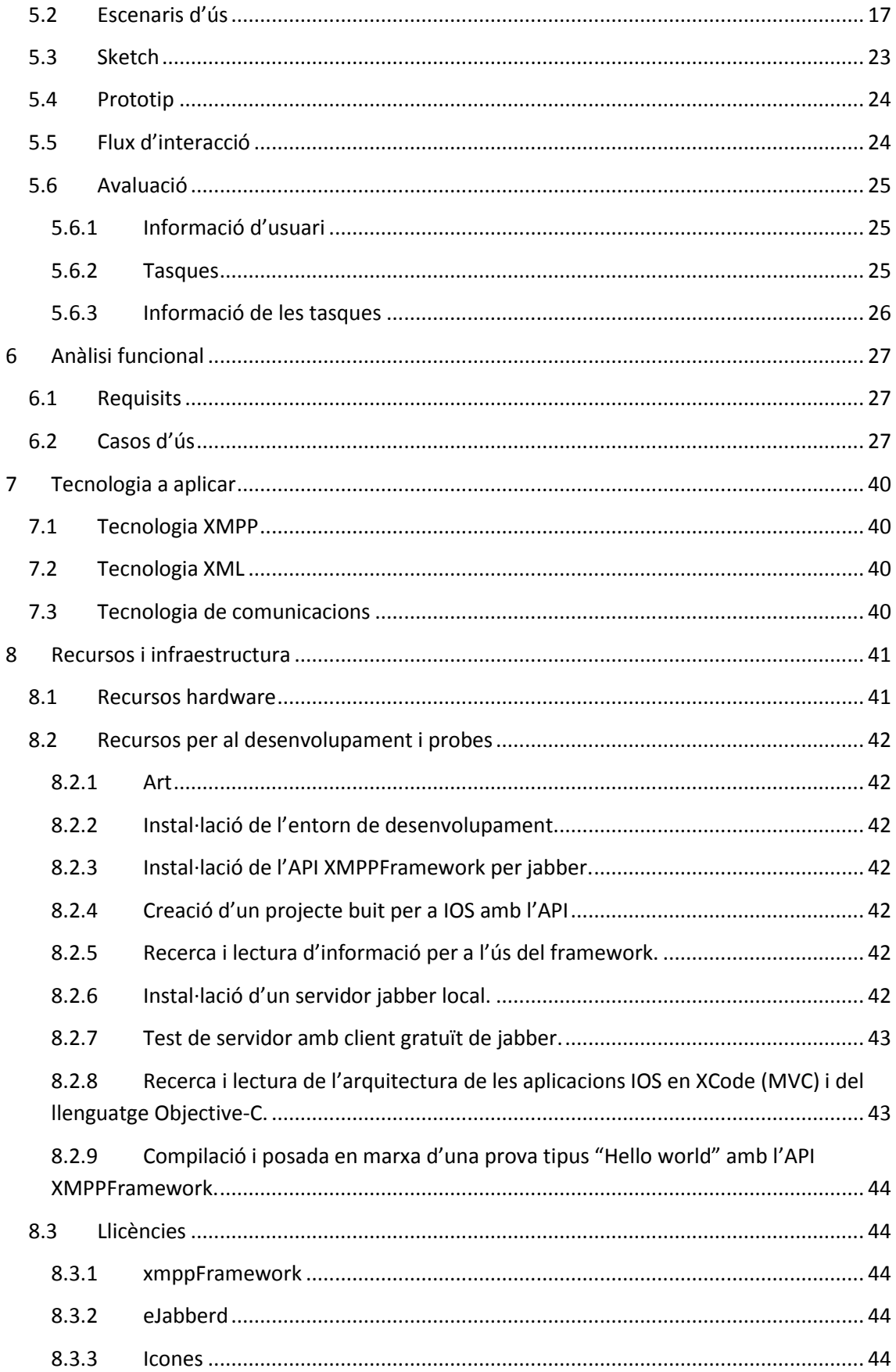

# ODC Universitat Oberta

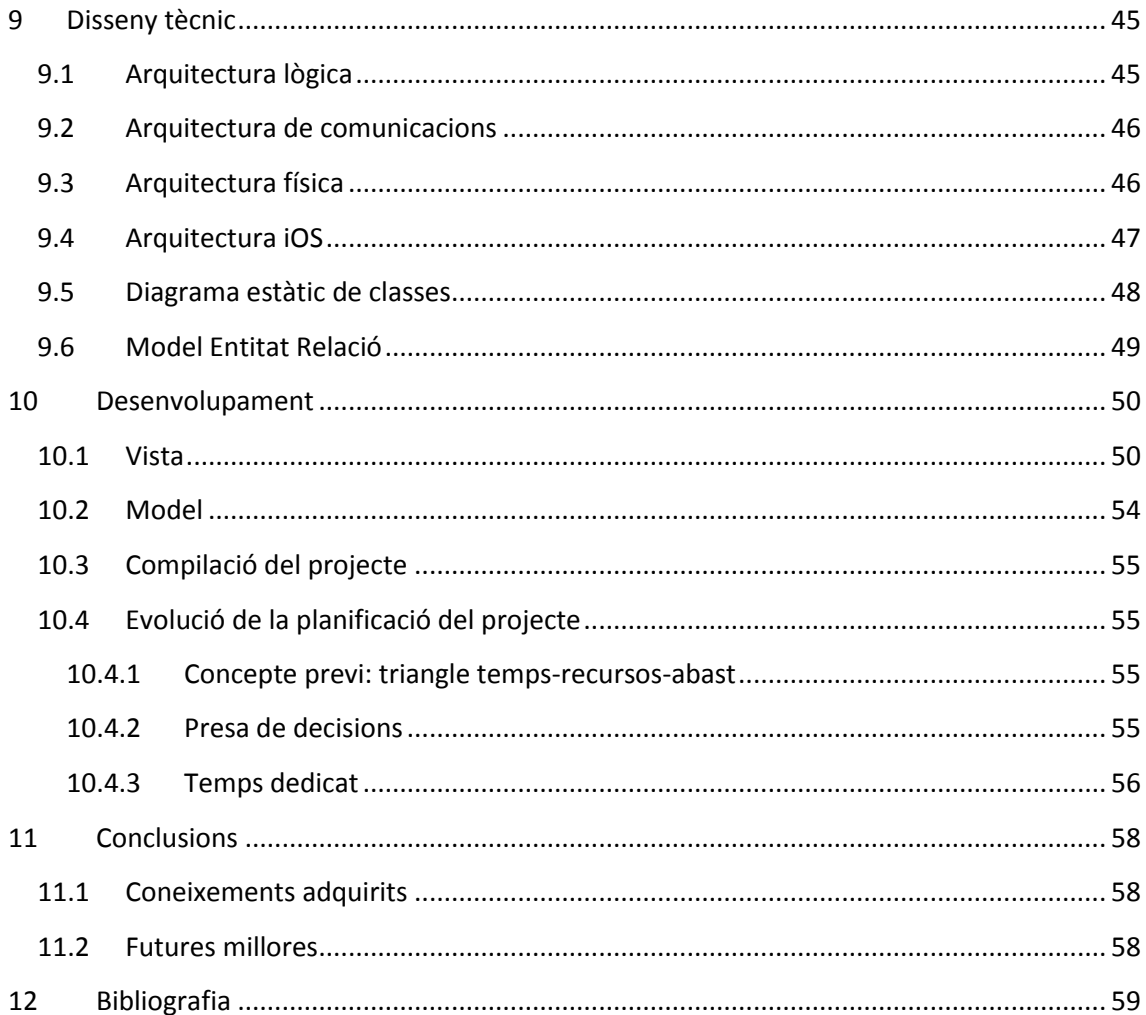

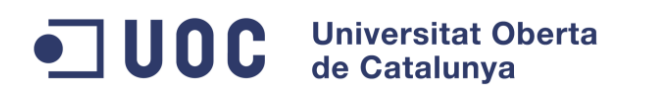

### <span id="page-5-0"></span>**1 Introducció**

#### <span id="page-5-1"></span>**1.1 Objectiu**

Es pretén desenvolupar una aplicació de missatgeria instantània per dispositius IOS com a projecte del TFC.

#### <span id="page-5-2"></span>**1.2 Propòsit**

Aquest document es la memòria del projecte del TFC de l'Enginyería Tècnica de Sistemes.

#### <span id="page-5-3"></span>**1.3 Abast**

El contingut d'aquest document està creat a partir dels documents entregats a la PAC1, PAC2 i PAC3.

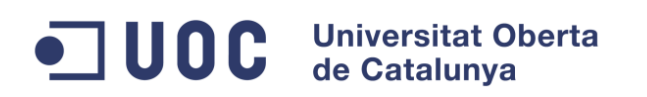

### <span id="page-6-0"></span>**2 Projecte**

#### <span id="page-6-1"></span>**2.1 Justificació del projecte**

S'ha decidit fer una aplicació de missatgeria de text, un chat, a l´estil WhatsApp, Viber, o d´altres similars. L´aplicació en si és senzilla, de forma que permetrà centrar-se en l'aprenentatge de com desenvolupar una aplicació en IOS a la vegada que poder estudiar la comunicació client/servidor, i conèixer el desplegament del software en aquest entorn.

Per la gestió de la missatgeria es buscarà una plataforma servidora ja existent. Actualment es poden trobar algunes opcions al mercat. La que millor s'adapti als requeriments establerts en l'estudi de el projecte serà la que seleccionem.

#### <span id="page-6-2"></span>**2.2 Selecció de plataforma**

#### <span id="page-6-3"></span>**2.2.1 Servidor eJabberd**

S'ha seleccionat eJabberd com a servidor del sistema final. Si es revisa les taules de comparatives entre diferents servidors que implementen l'estàndard d'XMPP es pot comprovar que es tracta de la implementació més complerta en tots els aspectes. Tampoc es una característica que preocupi massa a l'hora de desenvolupar l'aplicació, ja que realment, es pot realitzar un canvi de servidor en el cas de no trobar alguna funcionalitat necessària ja que es parla d'utilitzar un estàndard. Tot i això, realitzant probes d'instal·lació i funcionament, es veu que es molt senzill d'instal·lar i de gestionar a través del backend web que ofereix per a la seva administració.

Realment el que interessa és la comparativa de la primera taula que es pot trobar a wikipedia: [https://en.wikipedia.org/wiki/Comparison\\_of\\_XMPP\\_server\\_software](https://en.wikipedia.org/wiki/Comparison_of_XMPP_server_software)

Principalment perquè es tracta de la implementació dels RFCs (Request For Coments: [https://es.wikipedia.org/wiki/Request\\_for\\_Comments\)](https://es.wikipedia.org/wiki/Request_for_Comments) corresponents a la part principal del protocol de comunicació. Un RFC es un text d'enginyeria dirigit a la definició de diversos aspectes de les comunicacions d'internet i de xarxes com ara el funcionament d'un protocol, en el cas que s'està tractant, el protocol XMPP.

#### <span id="page-6-4"></span>**2.2.2 API XMPP: xmppFramework**

Ha estat la solució per la que s'ha optat degut a no haver trobat d'altres implementacions d'XMPP per iOS. Finalment s'ha escollit fent la comparació amb altres llibreries, tot i no ser implementacions d'XMPP. La comparació ha portat a avaluar quatre característiques principals:

- La facilitat d'us
- Codi obert
- Llicencies

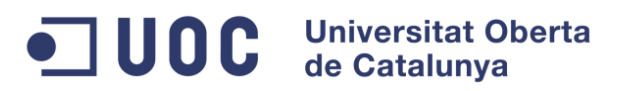

L'ús extens de l'API en altres softwares

L'xmppFramework compleix totes quatre característiques. En l'apartat de llicències és on es comprova que es tracte de llicencia BSD que en resum, imposen unes restriccions mínimes sobre l'ús i distribució dels binaris i codi font de la llibreria. Algunes de les classes son de domini públic, d'altres sota BSD, per tant, es pot fer un ús comercial sense quasi be cap restricció:<https://github.com/robbiehanson/XMPPFramework/blob/master/copying.txt>

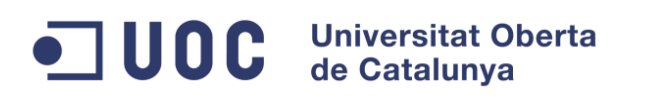

### <span id="page-8-0"></span>**3 Metodologia**

S'ha seleccionat un model de desenvolupament per a la realització del Treball de fi de carrera (TFC). Seguidament, procedim a la temporització de totes les fases del desenvolupament del TFC.

#### <span id="page-8-1"></span>**3.1 Selecció Model de desenvolupament de software**

Un model de desenvolupament de software no es res més que un patró a seguir per a la consecució del desenvolupament d'un software en tot el seu cicle de vida. Es per això que també s'anomena cicle de vida del software.

#### <span id="page-8-2"></span>**3.1.1 Models de desenvolupament de software estudiats**

S'ha decidit realitzar el desenvolupament del TFC mitjançant un model de desenvolupament de software a partir de l'estudi de les característiques principals i la comparativa d'aquestes, entre 3 models diferents. Per ordre cronològic de establiment com a model:

- o Model en cascada
- o Model iteratiu i incremental
- <span id="page-8-3"></span>o Model àgil

#### *3.1.1.1 El model en cascada*

És molt inflexible però clar i senzill de portar a terme degut a ser el primer model de desenvolupament de software que es va establir i el més estudiat. Es la idea que més probablement pot sorgir a l'hora d'implementar un software sense coneixement de metodologies de desenvolupament de software.

#### <span id="page-8-4"></span>*3.1.1.2 El model iteratiu i incremental*

Està orientat al desenvolupament per mòduls integrables per poder fer una detecció ràpida de problemes de disseny. No es el cas que ens toca ja que el software a desenvolupar es de fàcil definició degut a la seva senzillés de concepte. Tot i això, els errors poden sorgir, però no es tracta d'una probabilitat que pugui preocupar.

#### <span id="page-8-5"></span>*3.1.1.3 El model àgil*

És basat en equips de desenvolupament, reacció al canvi i entrega de valor contínua, a través de la irradiació de coneixement i les presentacions iteratives al client. Es molt bo de cara al model d'una empresa, però, al no ser un equip i no pretendre introduir canvis en els requisits, no es un model que, la seva complexitat d'aprenentatge i execució sigui escaient per al desenvolupament del TFC.

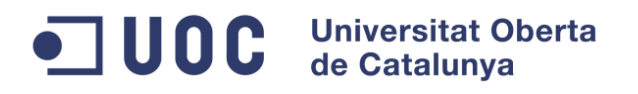

#### <span id="page-9-0"></span>**3.1.2 Selecció del model**

Per tant, tot i ser un model molt criticat, el model en cascada és prou vàlid i aplicable al desenvolupament a realitzar en el TFC. No es necessita una flexibilitat, ja que l'àrea del TFC està definida i els requisits especificats en aquest punt de l'assignatura. Pretenem fer un sol disseny i fase d'implementació.

#### <span id="page-9-1"></span>**3.1.3 Metodologia del model**

Es proposa utilitzar com a model de desenvolupament el model seqüencial o en cascada.

Aquest es basa en ordenar per etapes el cicle de vida del software, de tal manera que al inici de cada fase es tindrà que espera a la finalització de la anterior.

Les fases d'aquest model son las que es mostren al següent esquema.

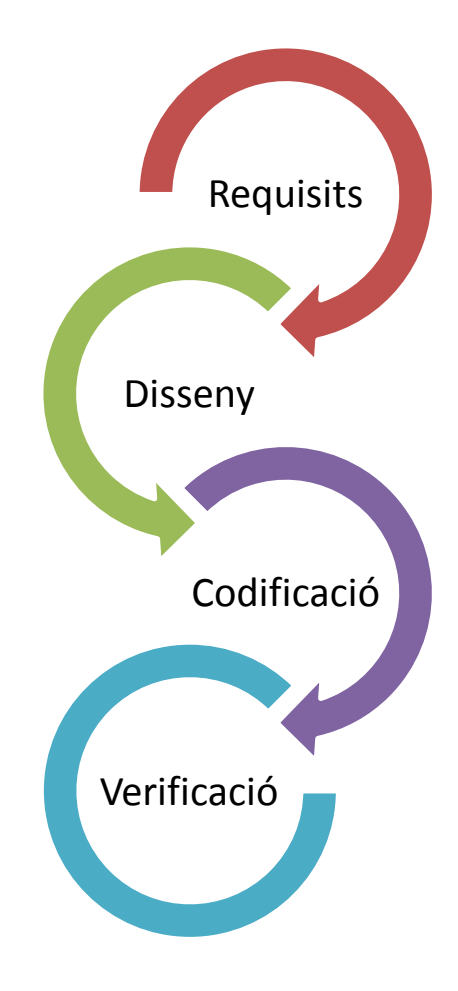

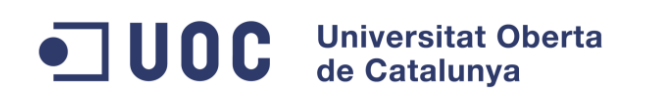

#### <span id="page-10-0"></span>*3.1.3.1 Requisits*

En aquesta fase s'analitzen les funcionalitats del programari i es determinen els objectius que ha de cobrir. D'aquests objectius se'n deriven unes especificacions per poder procedir a un disseny del software, la següent fase.

En aquest cas, els requisits s'han establert previs a la creació d'aquest document d'acord amb el consultor del TFC.

#### <span id="page-10-1"></span>*3.1.3.2 Disseny*

En aquesta fase s'ha de dissenyar el programa. Aquesta fase es podria separa en dues:

La primera d'elles es dissenya el sistema, corresponent al disseny d'alt nivell, on s'especificarà l'arquitectura del software on es poden desenvolupar documents com els cassos d'us , UML per definir components, model relacional ...

La segona part correspon a el disseny del programa on s'especifica en detall cadascun dels components del software. Bàsicament definim un disseny descendent del software.

El document actual cobreix un petita part d'aquesta fase de disseny així com part de l'anterior fase.

#### <span id="page-10-2"></span>*3.1.3.3 Codificació*

En aquesta fase es realitzarà la programació del software.

En aquest apartat s'ha de tenir en compte que es tindrà que preparar el entorn de treball per realitzar la programació de la aplicació.

També es realitzarà les proves necessàries per verificar que es compleixen tots els requisits descrits a la primera fase i que aquest sigui lliure d'errors.

Es tindrà que muntar el entorn de test tant per la part servidora com per la part de client.

#### <span id="page-10-3"></span>*3.1.3.4 Verificació*

Es la fase on el usuari final verifica el sistema y en dona l'acceptació final o les modificacions necessàries.

S'assimila aquesta fase a la preparació de la memòria del TFC i l'entrega final.

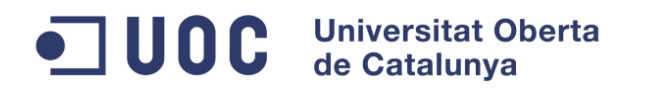

## <span id="page-11-0"></span>**4 Planificació**

#### <span id="page-11-1"></span>**4.1 GANTT**

Aquesta és la proposta inicial de la planificació del desenvolupament del Treball de Fi de Carrera en l'àrea del desenvolupament d'aplicacions en IOS.

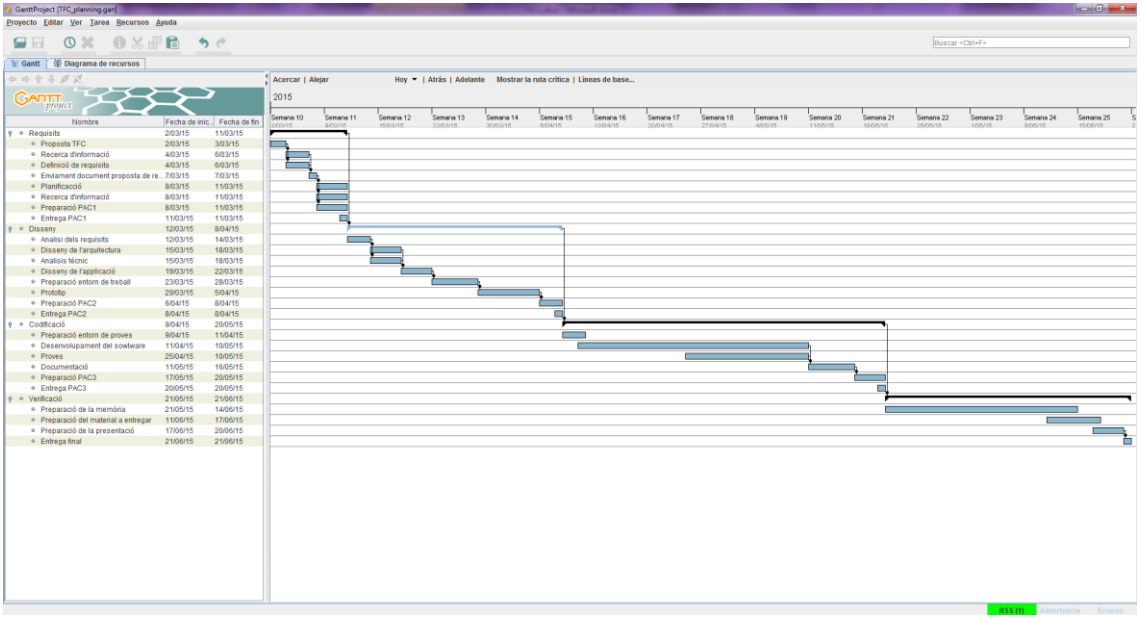

#### <span id="page-11-2"></span>**4.2 Calendari de Milestones**

Ja tenim definides definides unes fites al llarg del projecte:.

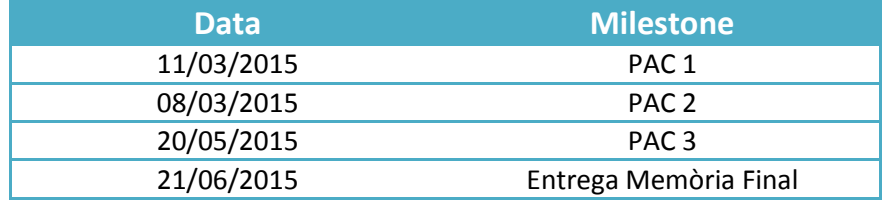

Coincidiran les entrega en cada una de les fases definides en la metodologia seleccionada, el model cascada.

#### <span id="page-11-3"></span>**4.3 Hores planificació**

Calculo que els dies laborables hi haurà una dedicació aproximada d'1 hora diària i els no laborable d'unes 4 hores. El còmput total seria de 79 dies laborals i 38 dies no laborables, fent un total de 231 hores.

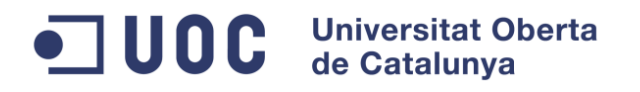

### <span id="page-12-0"></span>**5 Disseny centrat en l'usuari (DCU)**

El disseny centrat en l'usuari no es més que una metodologia que te per objectiu arribar a tindre un disseny del software en el que el centre de participació s'hi ubiqui l'usuari. D'aquesta manera, s'haurà pogut obtindré un conjunt de requisits que d'altre forma podrien haver quedat ocults i trobats a faltar al final de la fase de desenvolupament del projecte. Una de les claus del DCU es la iteració entre les etapes que el componen, pretén anar refinant en cada iteració entre elles els requisits i el disseny resultant. Aquesta metodologia, o filosofia, separa en tres etapes la feina a dur a terme:

- Anàlisi
- **•** Disseny
- Avaluació

En els punts següents s'ha desenvolupat cadascuna de les fases. S'han separat en els punts corresponents a la identificació i observació dels usuaris, que s'anomenarà "Usuaris i contexts d'us", que correspon a la fase d'anàlisi. El següent punt es troba a cavall entre la fase d'anàlisi i la de disseny: "Escenaris d'us". Es continua ma un altre punt, on s'inicia plenament la fase de disseny, que es titula: "Flux d'interacció". S'acaba la fase del disseny, amb un prototip de l'aplicació. Fem referencia a ell en un punt que pren el mateix nom: "Prototip". Finalment, es troba un punt on es farà un breu resum de les iteracions realitzades i on es troba la fase que les inicia: "Avaluació".

#### <span id="page-12-1"></span>**5.1 Usuaris i contexts d'ús**

Ja sabem quina aplicació es desenvoluparà, sabem la temàtica, sabem les característiques bàsiques que el composen, el requisits principals, però en falta conèixer els usuaris que en faran ús i en quin context.

Així doncs, procedirem a una indagació per fer un recull dels requisits d'usuari no reconeguts ja com a troncals o principals de la temàtica del software. Per tant, identificarem els usuaris i els contexts d'ús.

#### <span id="page-12-2"></span>**5.1.1 Plantejament i desenvolupament**

S'ha decidit realitzar una observació i investigació contextual. Es parteix amb l'avantatge de que ja existeixen aplicacions similars i es pot realitzar una observació dels usuaris en els seus entorns habituals.

Al tractar-se d'una aplicació d'ús diari, s'ha pogut observar en diferents entorns: el familiar, d'on identifiquem l'usuari d'edat avançada, l'usuari adult i l'usuari jove. Cadascun, tot i semblar que en fan el mateix us, esperen resultats lleugerament diferents del software. També en l'entorn diari, es poden observar el usuaris adults en el context del treball, quines necessitats tenen i no troben resoltes sempre de la forma que voldrien.

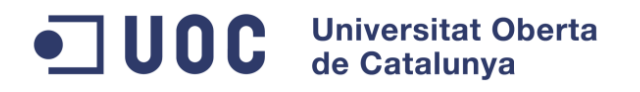

Es podria dir que el mètode d'indagació seleccionat és realment un anàlisi competitiu o comparatiu, on s'observa a l'usuari amb aplicacions ja existents i se'n fa un estudi de les característiques, UI i d'altres, però principalment s'enfoca des de el punt de vista d'una investigació contextual, i si li volem dir, basat en la possibilitat d'un anàlisi competitiu. Es pot fer una observació, una remarca, sobre la versatilitat que implica un procés DCU.

#### <span id="page-13-0"></span>*5.1.1.1 Perfils d'usuari*

En aquest apartat s'identifica cadascun del usuaris observats en la redacció anterior.

#### **5.1.1.1.1 Usuari jove**

#### *Característiques del perfil*

Aquest perfil te molta experiència en l'ús de tecnologia mòbil i una motivació per les novetats i capacitats de personalització dels sistemes.

Actualment ja utilitzen dispositius mòbils i tàctils des de petits, per tant, la UI te que estar al nivell actual com a mínim en quant a usabilitat com a contrapunt a usuaris que requereixin característiques específiques sobre les que si no es massa usable, la capacitat del sistema supleix la mancança en la UI.

Ser un sistema nou desperta curiositat. Aquests usuaris disposen de molt de temps per fer us del dispositiu mòbil, per tant, son uns primers exploradors de novetats, i, per tant, el sistema que es desenvolupi ha de tindre alguna característica que l'inviti a provar-lo i fer extensiu el seu ús.

Com a conseqüència del paràgraf anterior o potser com a característica d'aquest tipus d'usuari, fan que una capacitat de personalització del sistema que remarqui la seva individualitat sobre altres usuaris del mateix grup, fan que sigui una característica tant de l'usuari com del software que utilitza.

Es un usuari molt versàtil en el hardware que utilitza, però no es detecta una necessitat d'ús en altres dispositius que no sigui un telèfon mòbil amb IOS.

#### *Contexts d'ús*

L'ús que farà aquest tipus d'usuaris és: a en solitari i en conjunt amb amics o companys. L'ús que en faran, tant es per a la comunicació amb usuaris del mateix entorn, com per a d'altres conjunts. D'aquí s'identifica la necessitat de separació de continguts, de forma que un conjunt d'usuaris no tingui a veure amb altres: grups de contactes, text d'estat configurable per grups,...

L'entorn de grup en que aquest usuari participi, es el que identifica la necessitat de personalització del software per fer-lo únic entre d'altres. A mes de capacitats de tornar a visitar converses anteriors, eliminar-les o amagar-les per privacitat. Es podria

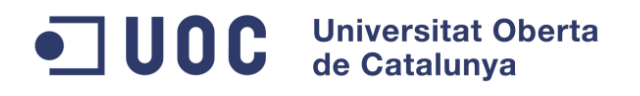

aventurar capacitats multimèdia, però s'escapa de l'abast del projecte en temps i recursos, per tant ja queda com a millora o ampliació futura.

#### *Anàlisis de tasques*

Els usuaris han de poder:

- o Enviar missatges a individus i a grups.
- o Canviar l'aspecte de l'aplicació.
- o Mantenir historia de converses.
- o Crear grups de contactes o de chat.
- o Eliminar o amagar missatges o chats.

#### *Característiques a aplicar en la app*

- o Pantalla de gestió de converses: visitar-les i continuar-les, eliminar-les, agrupar-les i amagar-les. Se'n deriva, possibilitat de titular-les, per identificarles.
- o Pantalla de configuracions visuals i d'ús per a la personalització. Per tant, l'app ha de fer ús dels Settings.
- o Pantalla de gestió de grups contactes.
- o Pantalla de selecció de contacte/s per enviament de missatge.

#### **5.1.1.1.2 Usuari adult**

#### *Característiques del perfil*

Es tracta d'un tipus d'usuari, que molt depenent del context d'ús, te uns requeriments o uns altres. És un usuari amb poca experiència o capacitat d'adaptació a les tecnologies mòbils, per tant requereix d'una UI senzilla i molt usable. Però per contra, tal i com s'explica en el perfil d'usuari jove, és el contrapunt, requereix característiques específiques i avançades del software que, pel simple fet de ser possibles, poden restar importància a una poca usabilitat d'aquestes característiques.

Per tant, el software, en general ha de ser senzill, però amb característiques avançades que no interfereixin en l'ús comú. En cap moment, hi ha la necessitat de configuració visual, ni d'us, ni tampoc massa combinatòria en quant a grups i la seva gestió en tots els àmbits.

Aquest usuari destaca en algunes observacions fetes que utilitza diferents dispositius simultàniament en alguns context d'ús. Per tant sembla desitjable la compartició de usuari entre diferents instancies de l'app. Aquesta característica com d'altres que sorgeixen, es deixen fora de l'abast del projecte, bàsicament per l'increment de temps que suposa la seva implementació i validació.

#### *Contexts d'ús*

Els context d'us més freqüents serien en l'entorn familiar o d'amistats, i com a especial, l'entorn laboral.

El primer entorn que conforma un context, pot indicar pocs requisits que no s'hagin ja esmentat o surtin dels bàsics de la temàtica del software, però del segon context en podem extreure una sèrie de possibles requisits que s'exposen en el següent punt.

#### *Anàlisis de tasques*

En quant a la indagació feta sobre l'usuari es detecten tot un seguit de taques desitjades pels usuaris a diari:

- o L'usuari ha de poder mantenir la historia entre diferents dispositius per poder canviar de hardware i pot tractar-se d'informació molt rellevant. S'ha observat que usuaris que han perdut o trencat el dispositiu, demanen molt sovint poder recuperar la informació antiga que no tenen en cap altre lloc.
- o S'ha de poder dur a terme la cerca d'informació antiga per poder trobar informacions rellevants que no es recorda on son. Els usuaris, dins d'un ritme de treball elevat, poden saber mes o menys algunes característiques de la informació que ells van enviar o rebre, per tant, s'ha de ser capaç de localitzarla sense necessitat d'una revisió intensiva.
- o Derivat de l'anterior, dotar el sistema de la capacitat d'etiquetar missatges, i fer-los rellevants, com ara amb un sistema de notes i un d'etiquetes, es resoldria en part la cerca ja que el resum de notes pot ser un punt de revisió intensiva o la cerca per etiquetes, que podria intentar automatitzar amb una IA per reconeixement semàntic (telèfons, adreces, ...). Però, també atenent-se a l'abast del projecte, queda tot fora d'implementació.
- $\circ$  Com a característica bàsica del sistema, aquest notificarà les noves recepcions de missatges. S'ha de poder fer silenci sobre aquestes notificacions de manera que es puguin descartar algunes d'elles i no molestar davant d'altres mes importants, així que el sistema ha de notificar clarament la recepció d'un missatge. Aquesta tasca aplica igualment a l'usuari jove.

#### *Característiques a aplicar en la app*

- o Històric de converses*.*
- o Importació de dades d'altres perfils. Per tant, l'app hauria de poder fer backup al servidor, i els perfils ser identificables des d'altres hardwars amb possible número de telèfon diferent. Podria indicar-se un contacte com a origen de la importació, i mitjançant acreditació ser capaç de fusionar-los amb l'actual.
- o També se'n dedueix que els usuaris han de poder registrar-se en un altre pantalla per poder fer l'acreditació esmentada.
- o Selecció de text per afegir-lo a notes
- o Pantalles de revisió de notes y gestió de grups de notes.

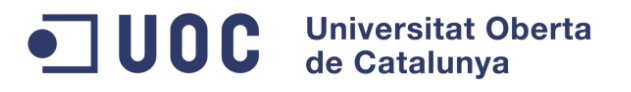

o Selecció de text per etiquetar-lo. Seria casi be com situar-lo sota un grup de notes amb nom de l'etiqueta, però amb la capacitat de poder donar més d'una etiqueta.

#### **5.1.1.1.3 Usuari d'edat avançada**

#### *Característiques del perfil*

Es tracta d'un perfil que requereix especial dedicació a l'accessibilitat de l'aplicació. Son usuaris que en la seva observació es detecta molt baixa experiència en la tecnologia mòbil i poques necessitats avançades.

#### *Contexts d'ús*

El context d'us queda molt reduït a un context familiar o d'amistats, per tant, res més que revisar en ell, més que les característiques bàsiques del software.

#### *Anàlisis de tasques*

L'observació porta a detectar les tasques que l'usuari fa en el context:

- o Revisió de material multimèdia, que ja s'ha esmentat que no entra dins de l'abast del projecte, però que queda pendent com a millora.
- o Requereix una accessibilitat elevada en l'aplicació. Entenent l'accessibilitat, com a usabilitat i senzillesa en l'ús comú i alts contrastos i fonts de gran tamany.

#### *Característiques a aplicar en la app*

o Configuració de característiques visuals. La mateixa que en els usuaris joves, però, si s'hi afegeixen presets diferents, es pot resoldre la necessitat d'aquest usuari tenint-ne de especials per a l'accessibilitat.

#### <span id="page-16-0"></span>**5.1.2 Resultats i conclusions**

Es molt positiu el resultat obtingut del procés d'anàlisi. S'ha recollit una sèrie de requisits, que en una primera instancia, desenvolupant en paral·lel el prototip, fan que es revisi i s'hi incloguin per a poder revaluar amb l'usuari si compleix l'objectiu descrit pel requisit. En el següent apartat es fa un resum dels escenaris d'us que formalitza els requisits segons usuari i context.

En general, després d'una primera iteració, es detecta que moltes possibles característiques que un usuari pot requerir. I podem refinar molt més els usuaris segons algun altre característiques que els determini. Però és clar que l'extensió seria molt elevada i el nombre d'usuaris que en farien ús seria més reduït. No es descartaria per futures ampliacions i millores, però inicialment s'ha de fitar el domini per poder complir amb l'objectiu principal de l'aplicació.

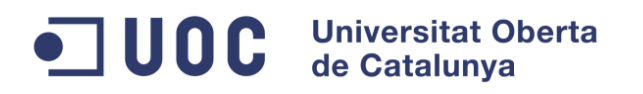

#### <span id="page-17-0"></span>**5.2 Escenaris d'ús**

A continuació es fa un recull dels escenaris d'us en que identifiquem algunes funcionalitats noves, per tant, s'evita la multiplicitat ja que s'estendria massa l'apartat i no en seria d'utilitat.

- Usuari Jove (J)
- Usuari Adult (A)
- Usuari d'edat avançada (A+)

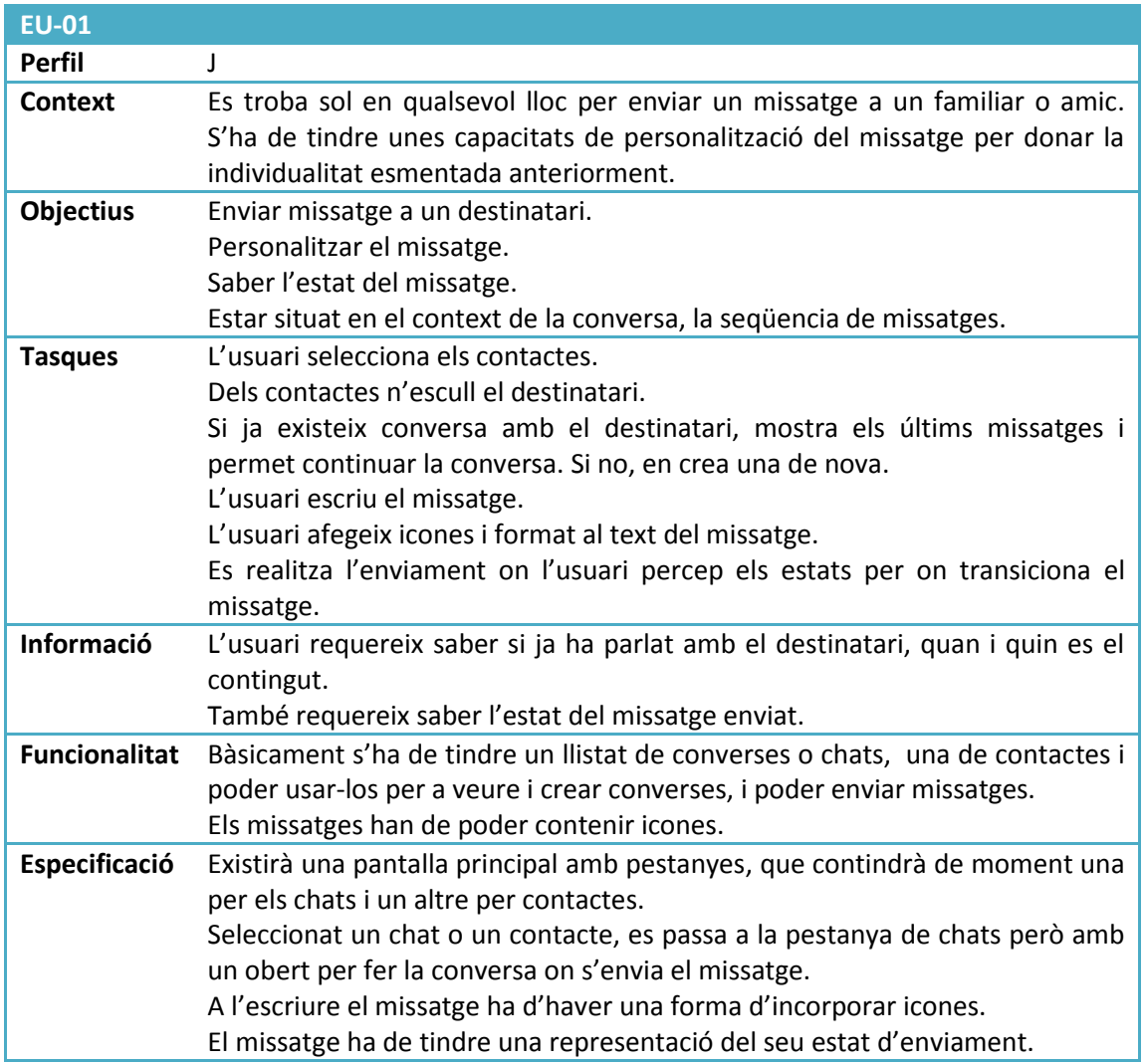

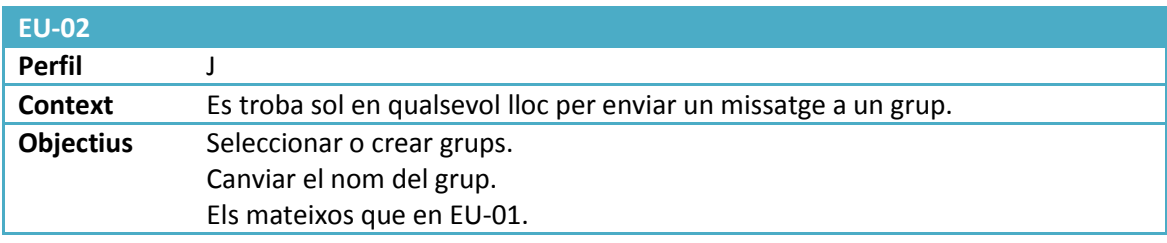

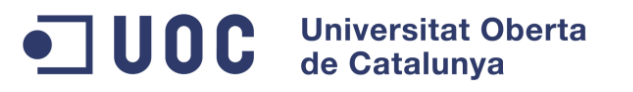

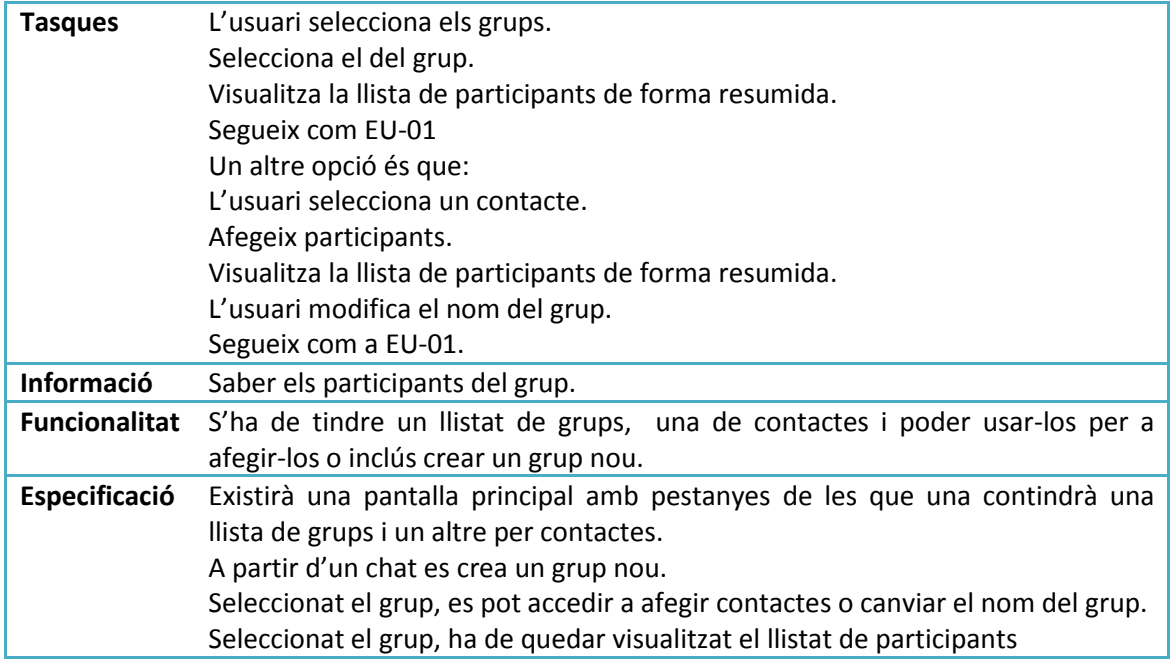

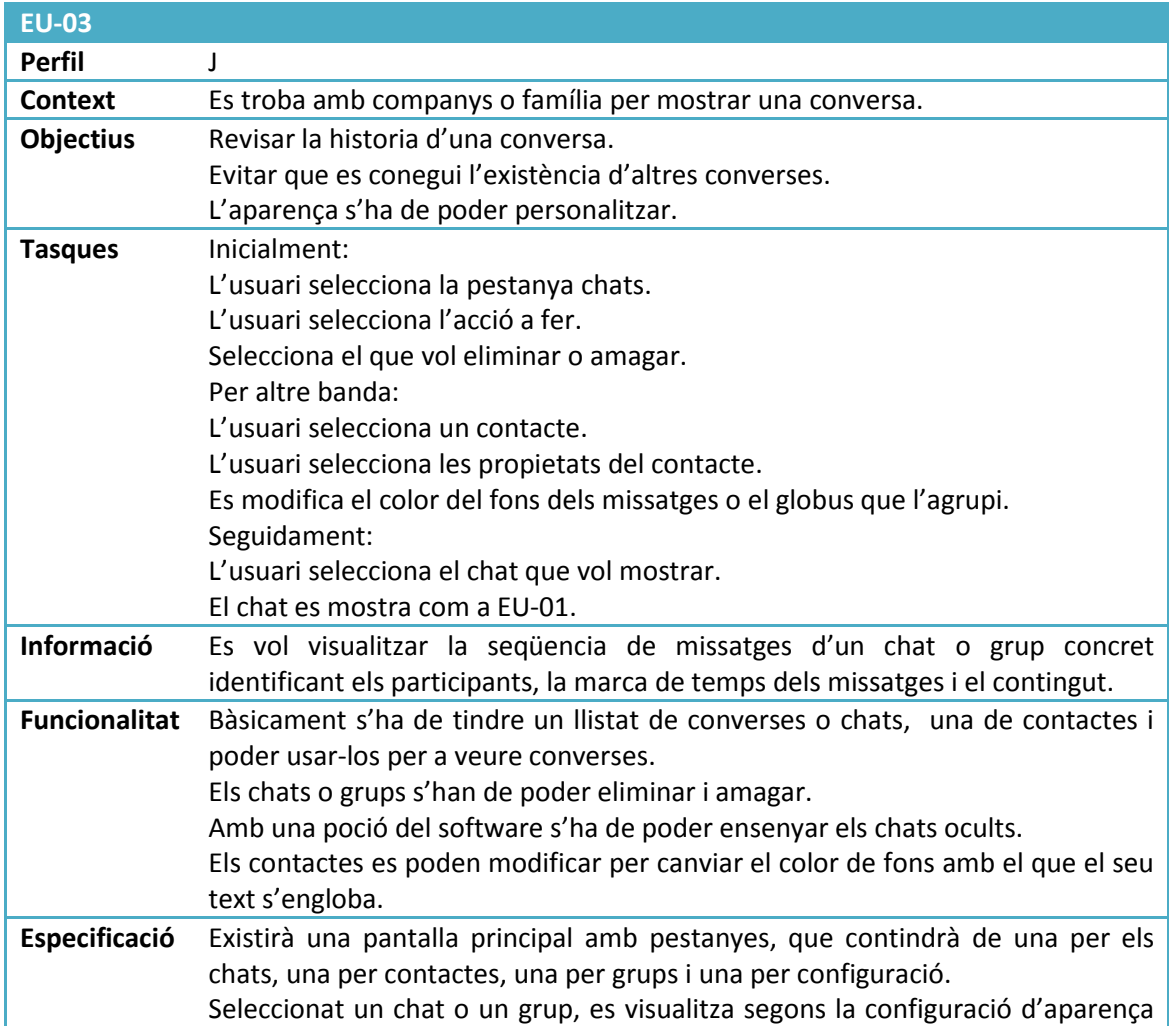

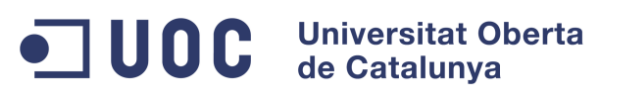

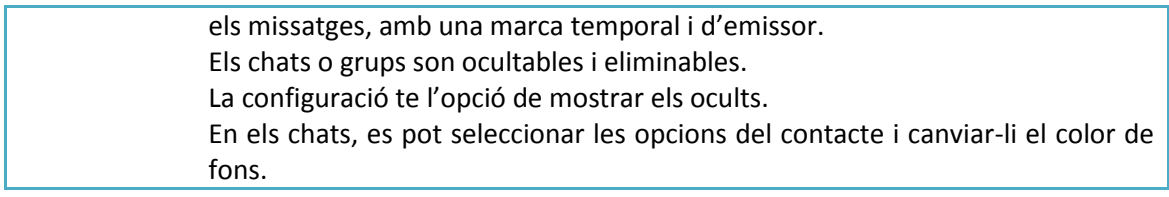

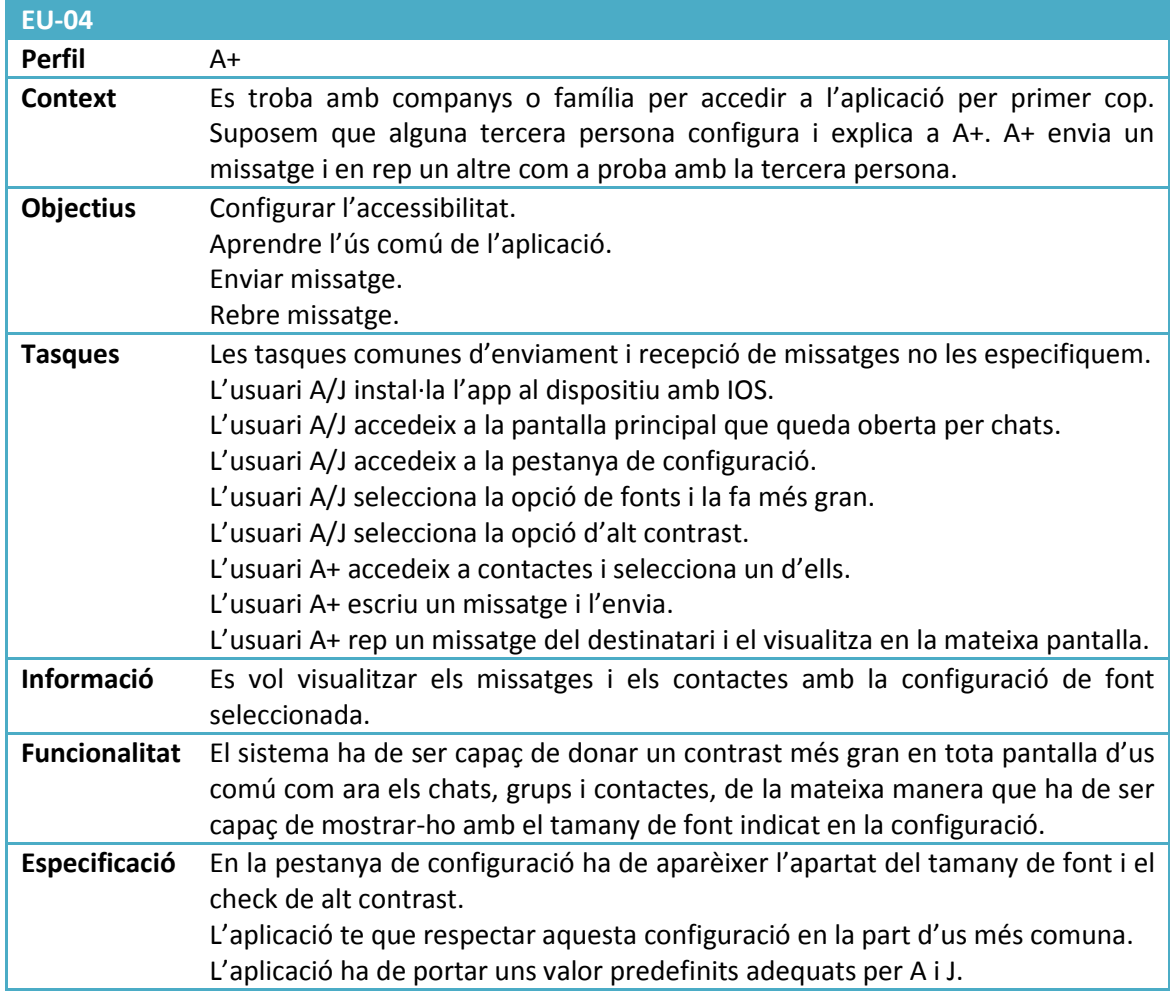

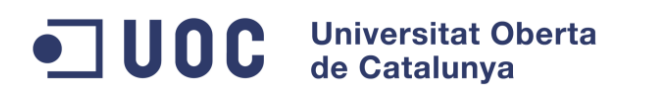

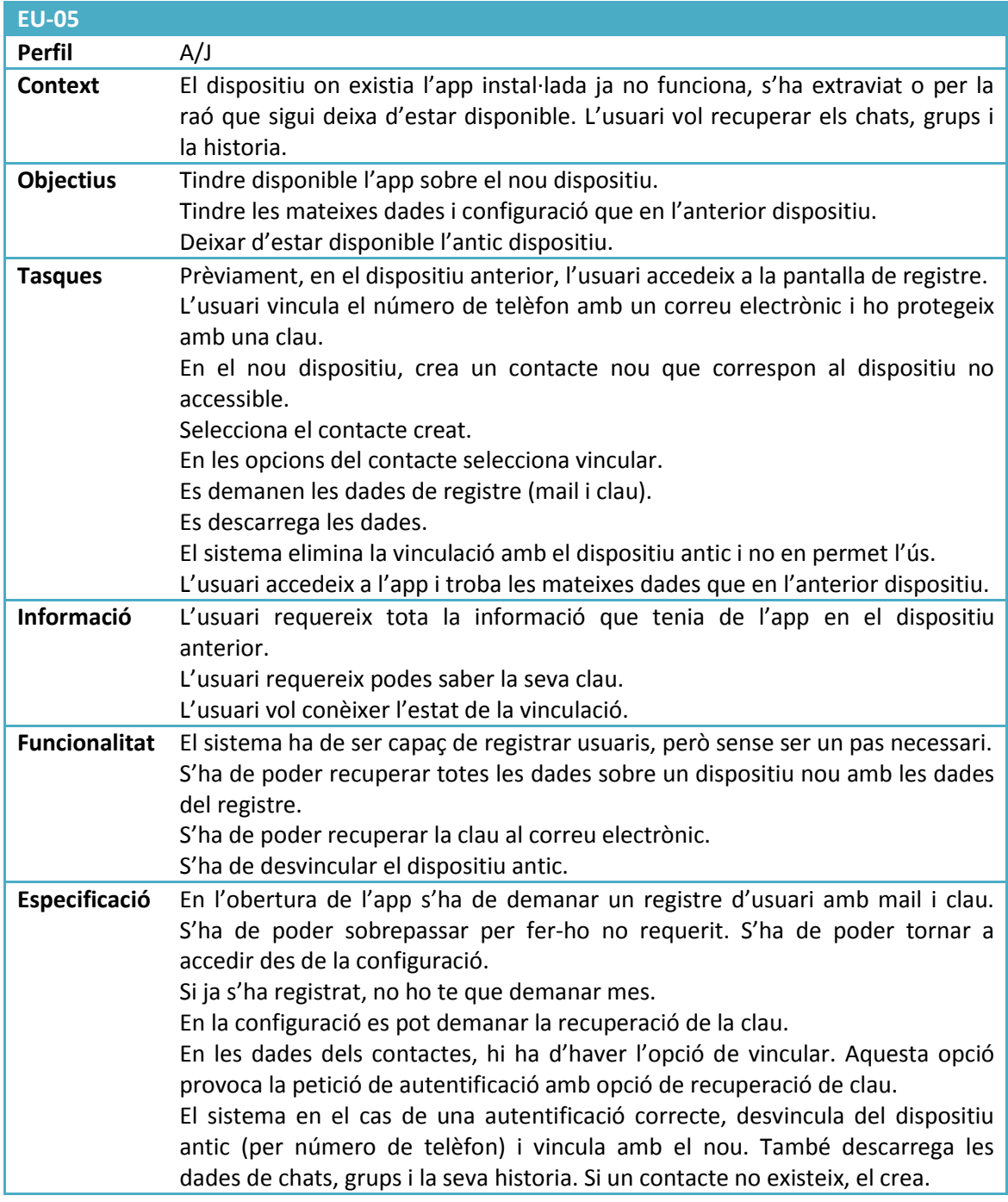

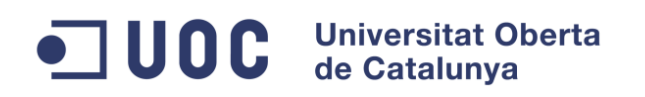

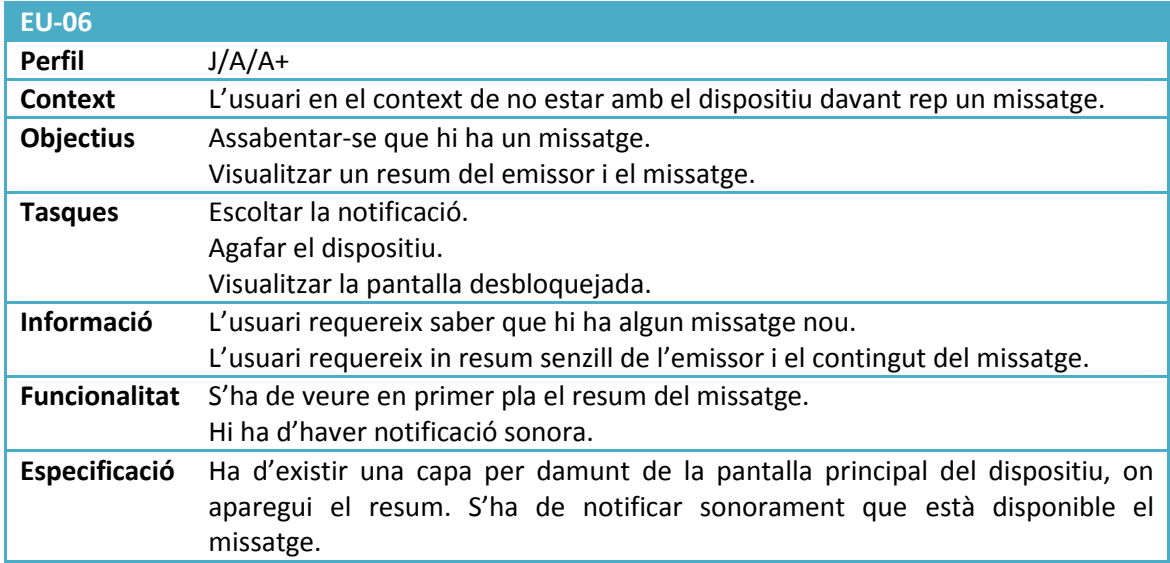

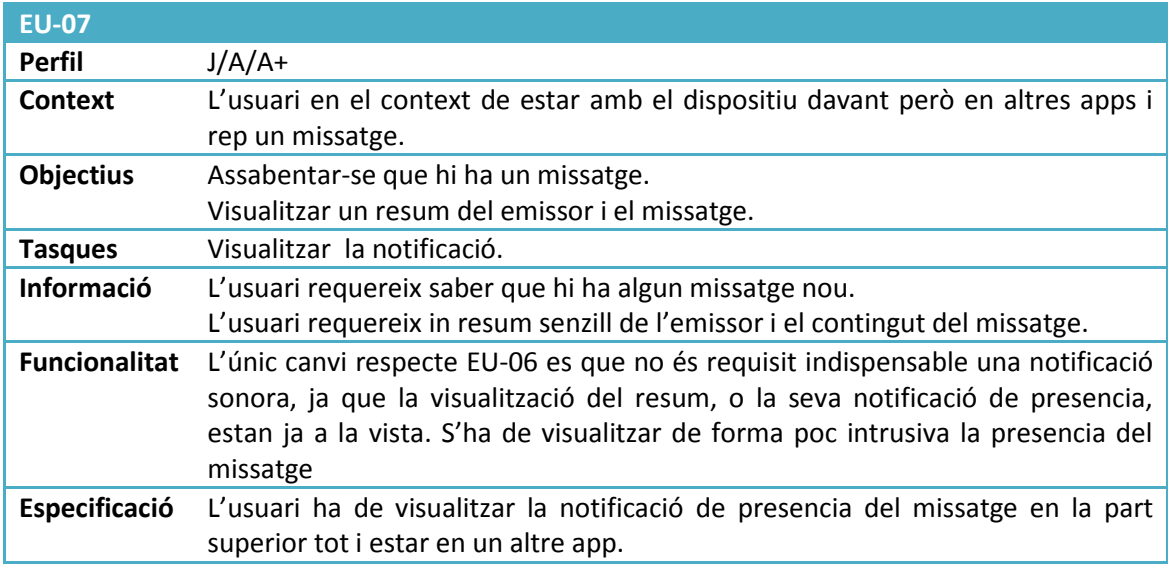

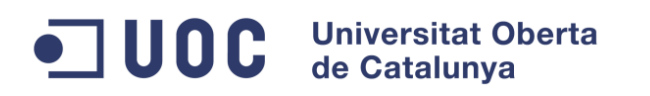

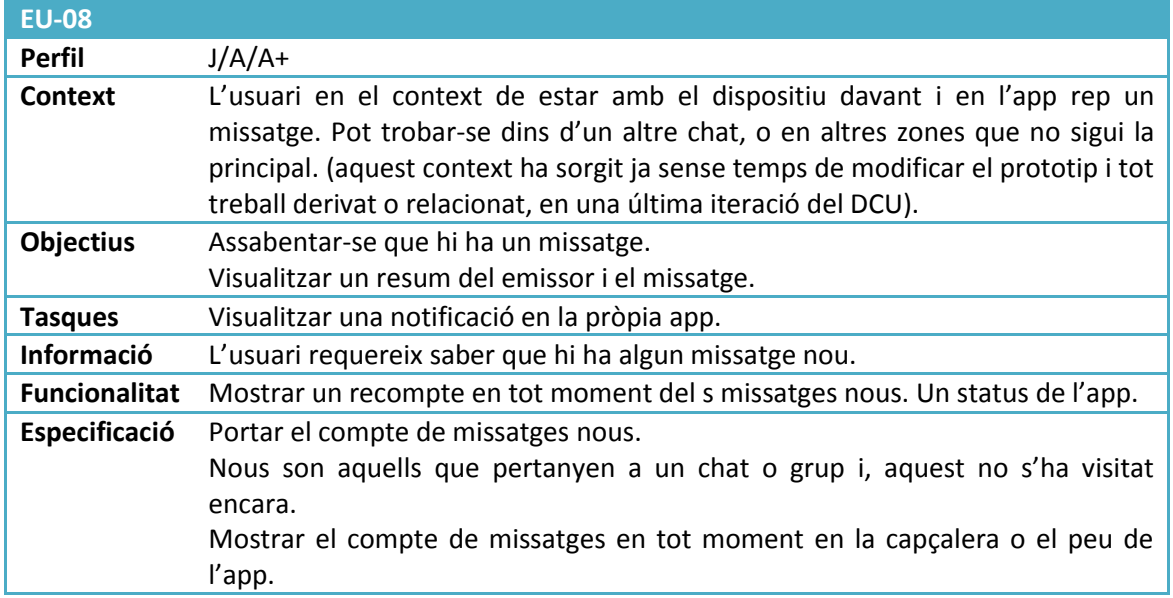

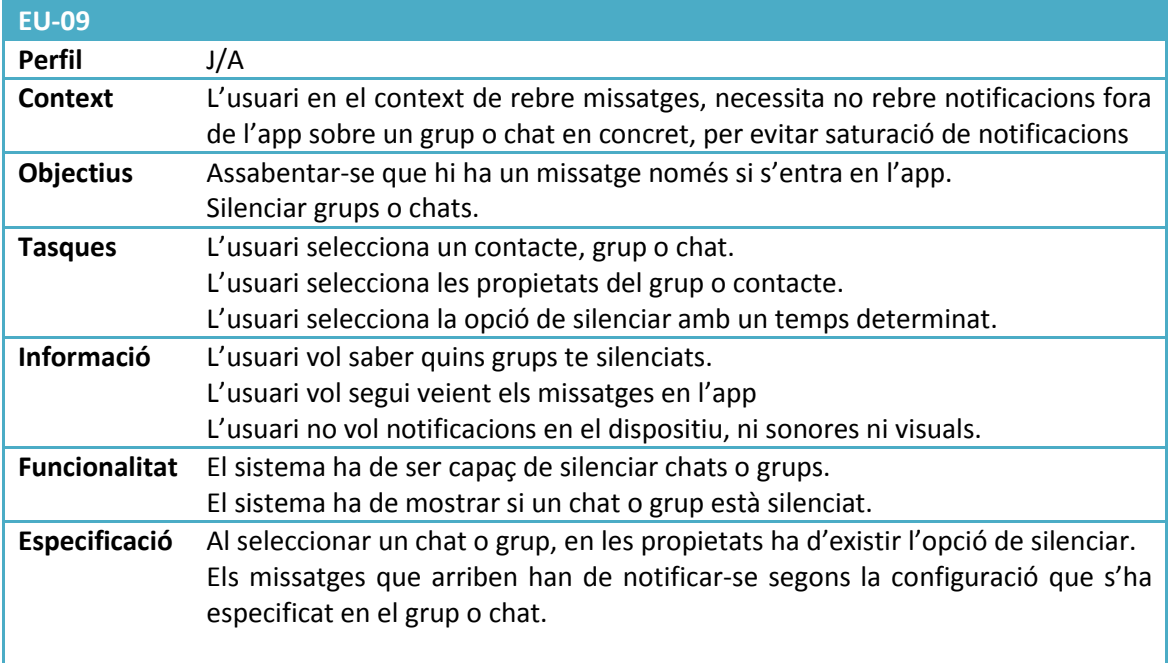

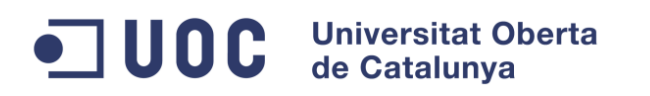

#### <span id="page-23-0"></span>**5.3 Sketch**

Es proveeix una primera aproximació que s'ha fet a mà alçada, l'sketch inicial.

Pantalla principal:

Nuevo Grupot) montrescious < Alves Nonbe Ajostes  $($ Notas Ediler duls  $\check{ }$  $\check{ }$  $\overline{ }$  $\frac{1}{2}$ imps Controlos Config malfresemes grupos tuplicado chads

Sub-menus:

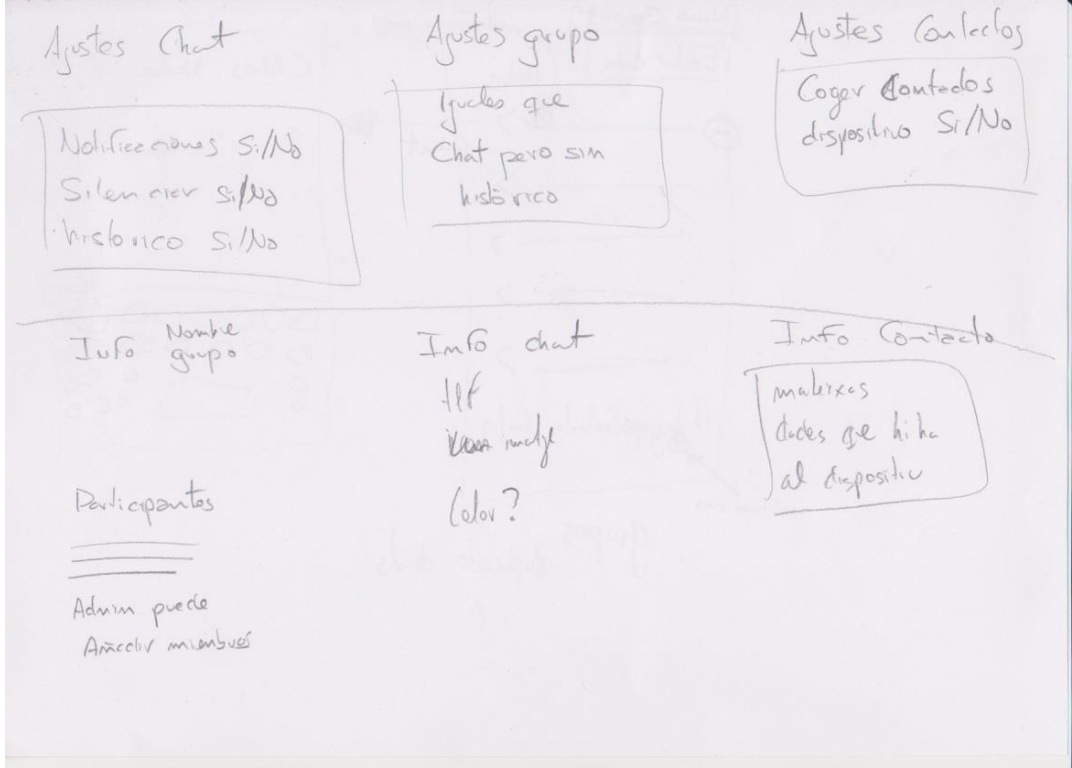

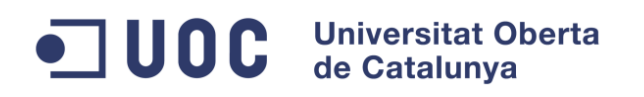

#### <span id="page-24-0"></span>**5.4 Prototip**

El prototip està realitzat mitjançant Mockup Balsamic, un software de disseny d'interfícies gràfiques. S'ha exportat a pdf com a resultat i es troba adjunt al document actual.

Cal remarcar que el prototip es interactiu per a poder tindre una primera impressió de la navegabilitat del sistema. Algunes de les pantalles de més nivell de profunditat no s'han resolt en el prototip ja que no és l'objectiu principal de l'aplicació i per tant tenen menys importància dins del temps destinat al prototipat.

#### <span id="page-24-1"></span>**5.5 Flux d'interacció**

S'adjunta al document un diagrama del flux d'interacció de l'app que permet centrar-se en l'ús de prototip i poder fer correccions d'una forma molt poc costosa. Permet una vista global d'aquesta aplicació. És molt comú que el resultat modifiqui les previsions inicials.

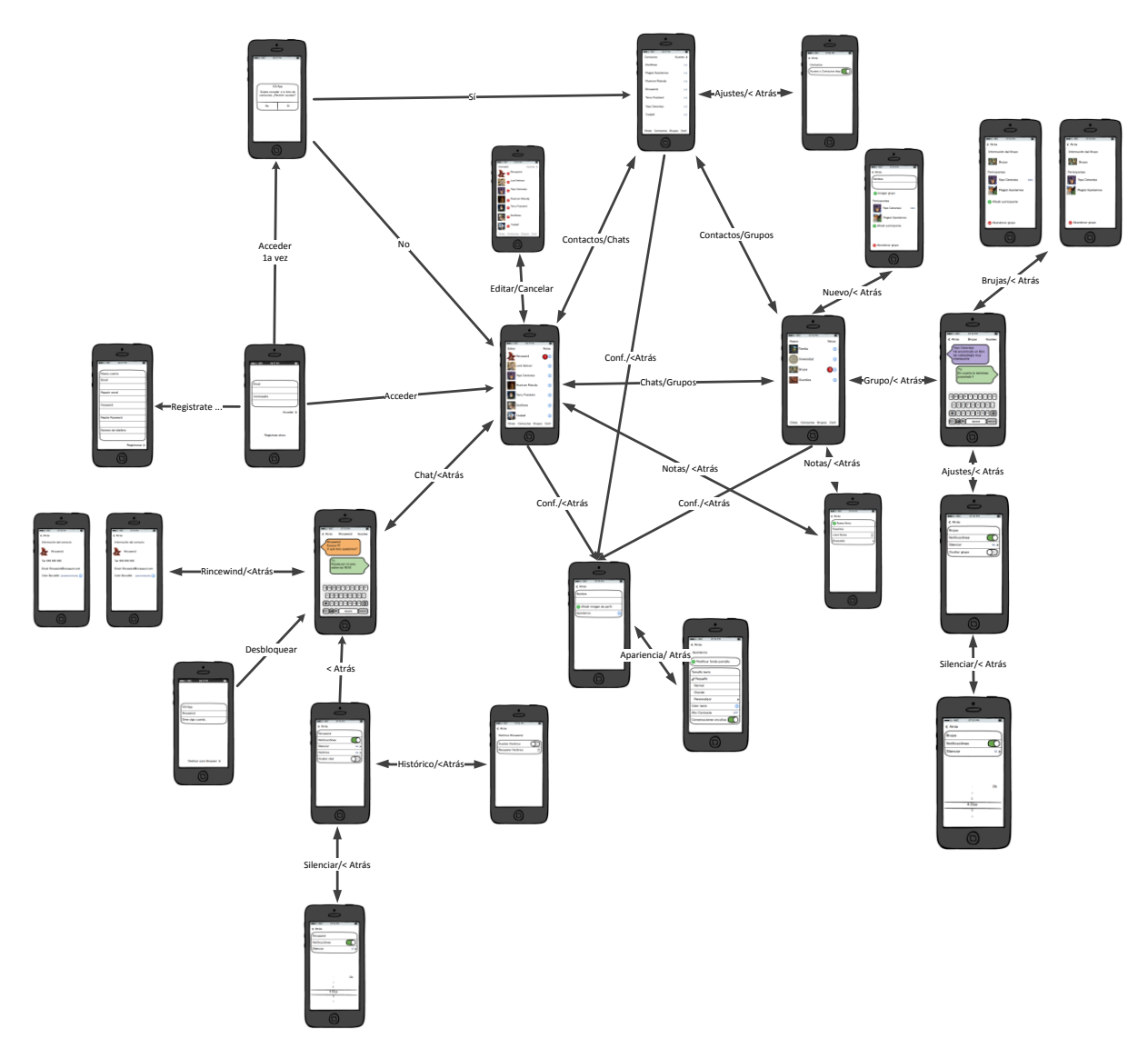

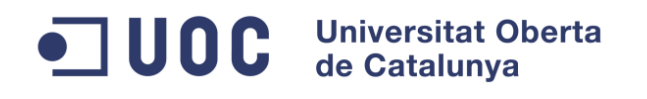

#### <span id="page-25-0"></span>**5.6 Avaluació**

En aquesta fase del DCU, es on es realitzaria la verificació del prototip amb els usuaris mitjançant un test amb usuaris. D'aquesta forma es poden detectar i acabar de refinar els requisits que s'han obviat per desconeixença o per no ser tant trivials. Sobretot, estarà orientat a requisits d'usabilitat de l'app que no pas en requisits funcionals nous, sí modificacions, però serà molt difícil que n'apareguin de nous.

#### <span id="page-25-1"></span>**5.6.1 Informació d'usuari**

Es necessari saber el perfil de l'usuari al que pertany l'individu. Per tant, havent basat els usuaris en l'edat, prepararem la pregunta de l'edat i la distribuirem en els rangs (J/A/A+) com a resultat de la pregunta.

També es requisit saber-ne el context d'ús que en fa en el moment de l'avaluació. Però ja no es tradueix en pregunta si no, en informació que es genera en el moment de l'avaluació o possiblement segons les tasques que es demanin, es simuli el context.

#### <span id="page-25-2"></span>**5.6.2 Tasques**

Es demanaria un seguit de execucions de funcionalitats de l'aplicació i que l'usuari expressi lliurement, i si pot ser amb veu alta, el que pensa en cada moment:

- Enviar un missatge a un amic.
- Enviar un missatge a un conegut.
- Veure en una part del prototip si hi ha missatges.
- Buscar un missatge rebut per llegir-lo.
- Enviar un missatge a un conjunt de contactes.
- Com a complementaries, per si es possible, demanar de importar les dades a un altre dispositiu. En aquest cas, ja només plantejar-ho es detecta que s'ha de fer evident les avantatges de fer un registre d'usuari, i en la instal·lació, preguntar directament si es vol fer una importació. Tot i això, en els següents punts de disseny del software, es veu un increment molt elevat de complexitat per poder portar a terme aquesta funcionalitat, per la qual cosa, per no augmentar-la excessivament, es prescindeix d'aquesta d'aquí en endavant.

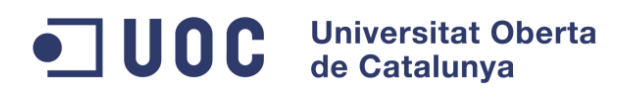

#### <span id="page-26-0"></span>**5.6.3 Informació de les tasques**

Per cada una de les tasques, es demanaria una avaluació de dificultat percebuda per l'usuari de l'1 al 10 posant algun exemple d'altres funcionalitats de softwares coneguts per poder comparar.

Es calcularia el temps que es tarda en realitzar l'acció una vegada i un altre, distingint entre la primera, la segona i la resta.

S'anotaria els punts d'error d'ús per detectaren les freqüències i es plantejarien altres opcions.

Es demanaria si es te algun comentari sobre el procediment per realitzar la tasca i si realment li troba utilitat a la funcionalitat, algun comentari sobre la funcionalitat: mancances, millores,...

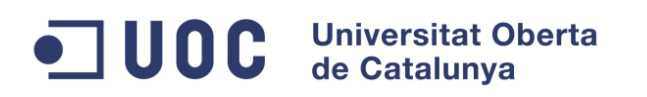

### <span id="page-27-0"></span>**6 Anàlisi funcional**

#### <span id="page-27-1"></span>**6.1 Requisits**

Les funcionalitats principals d'aquesta aplicació, com a requisits inicials d'alt nivell, son:

- Registre de l'usuari
- Identificació de l'usuari
- Gestió de contactes
- Enviament de missatges de text entre usuaris de la mateixa aplicació

#### <span id="page-27-2"></span>**6.2 Casos d'ús**

Inicialment extraiem els casos d'ús que es deriven dels escenaris d'us i els requisits de l'aplicació.

Alguns d'ells són casos d'us senzills, els que inicialment es deriven dels requisits definits en els primers apartats. Altres esdevenen del disseny centrat en l'usuari que s'ha realitzat prèviament al disseny tècnic del sistema.

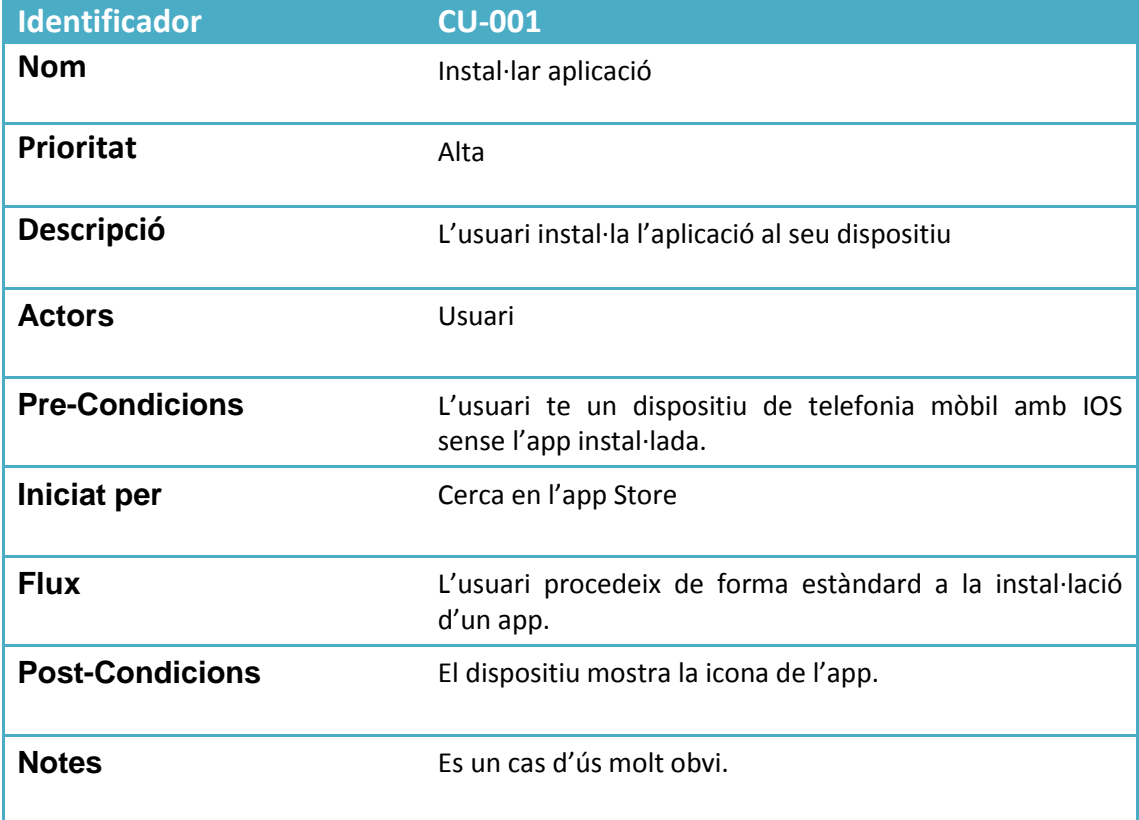

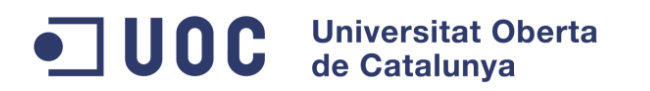

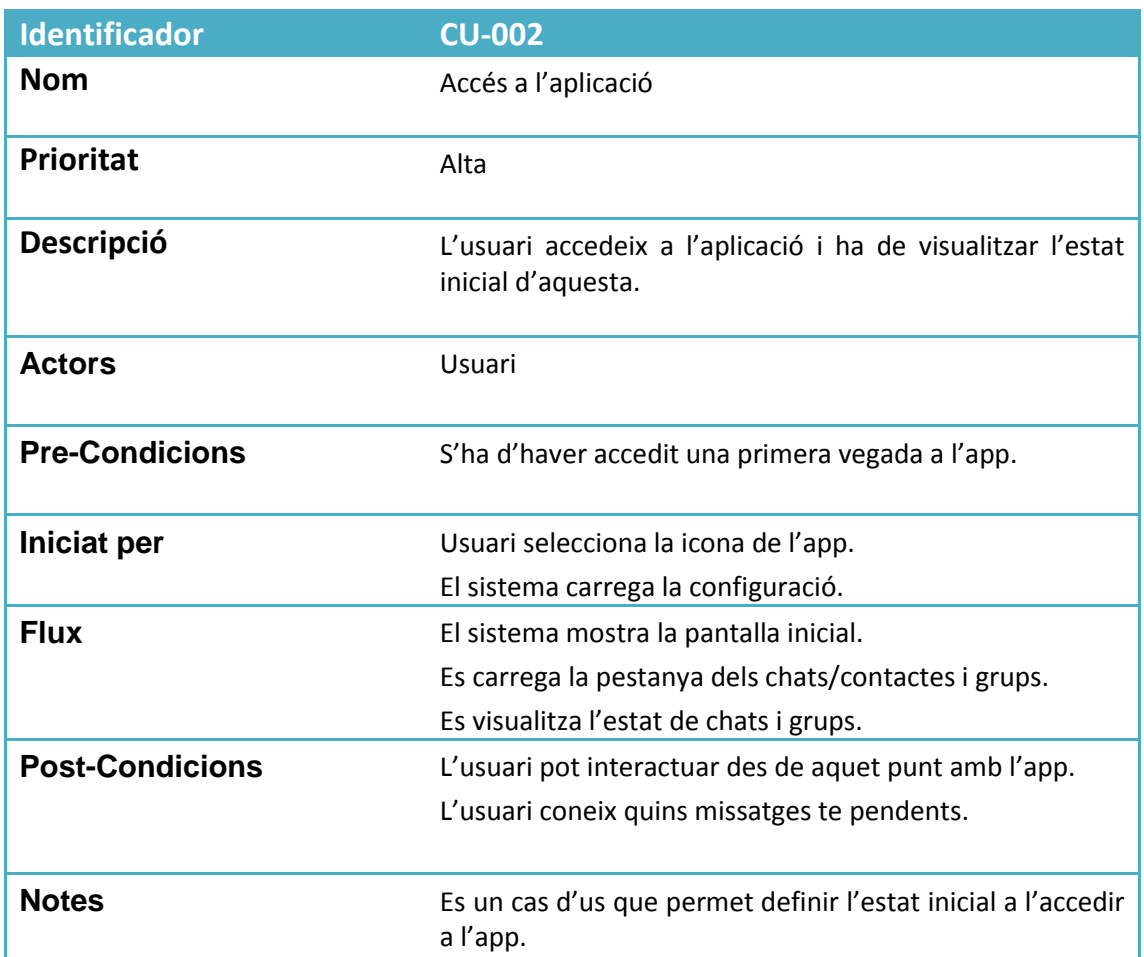

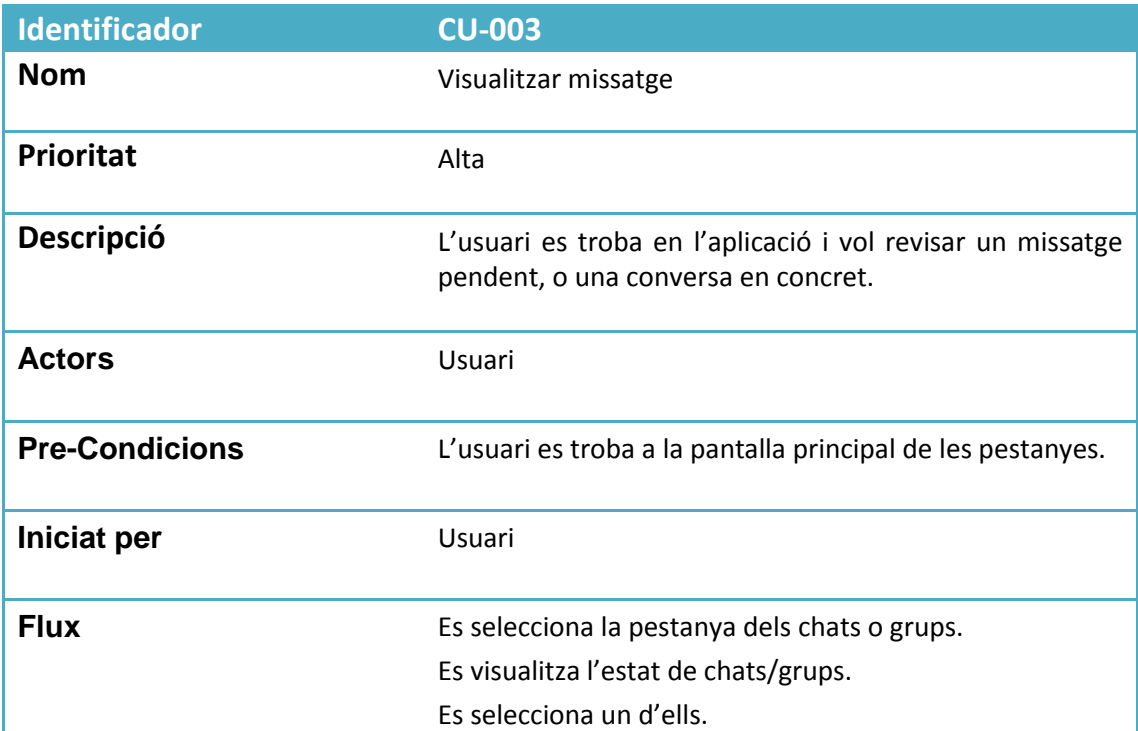

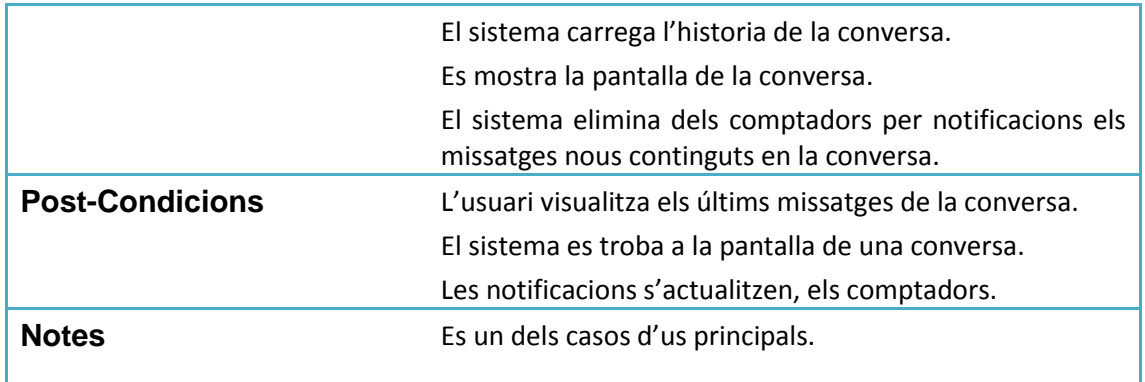

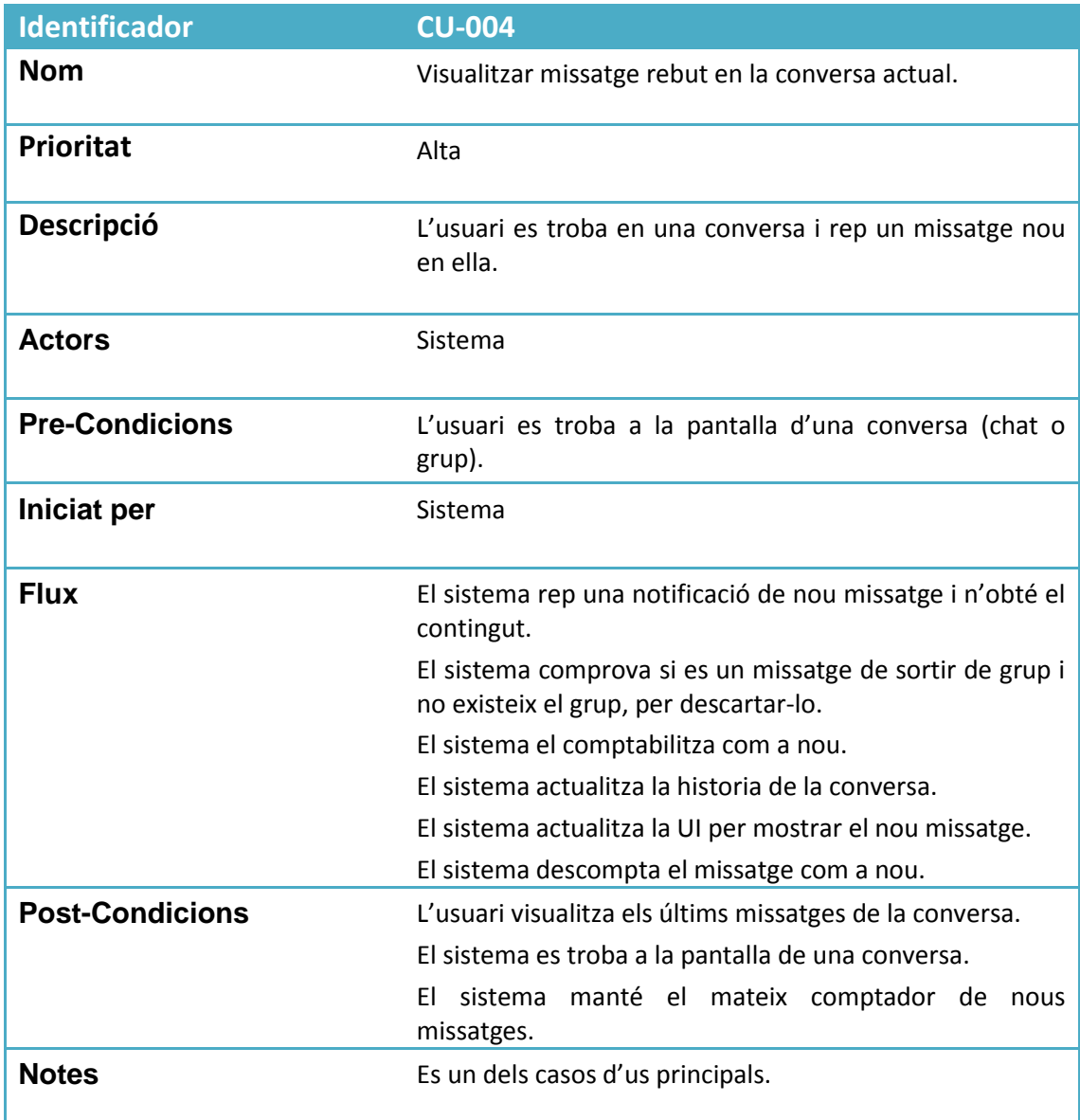

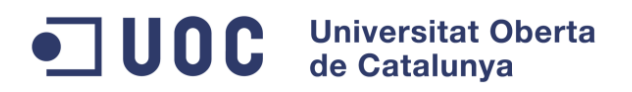

- I

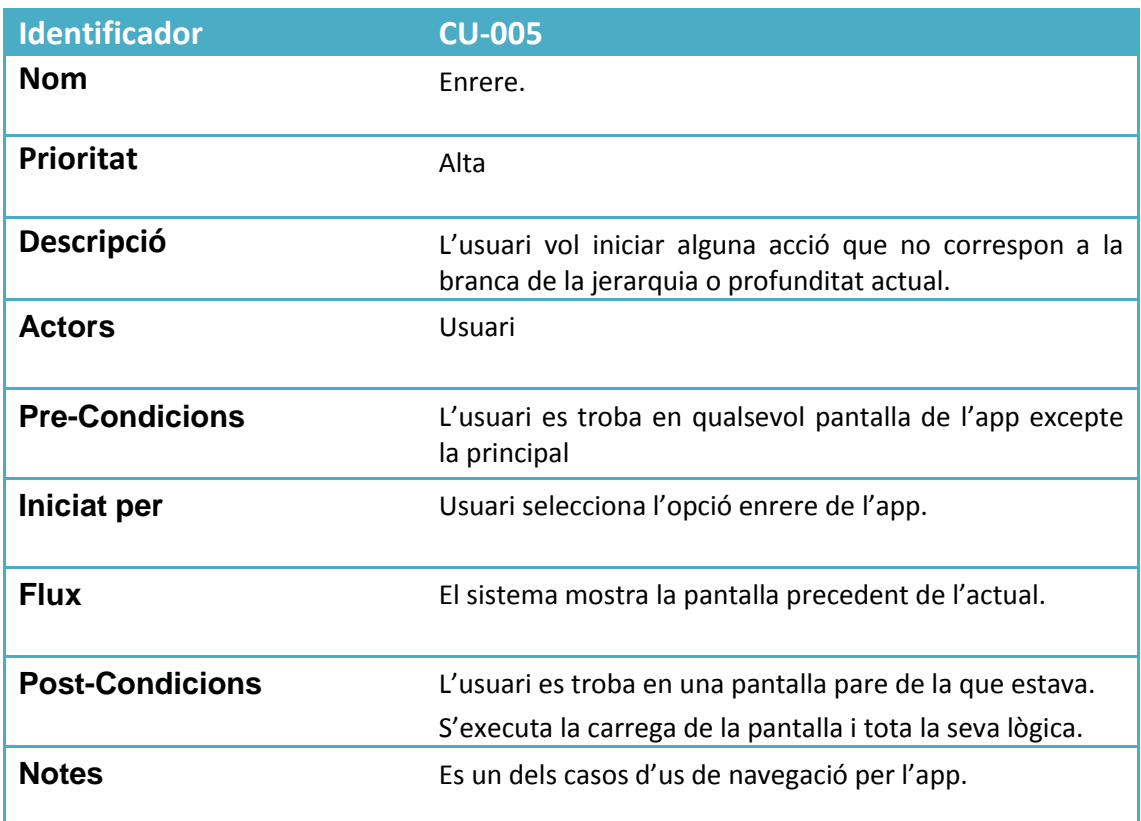

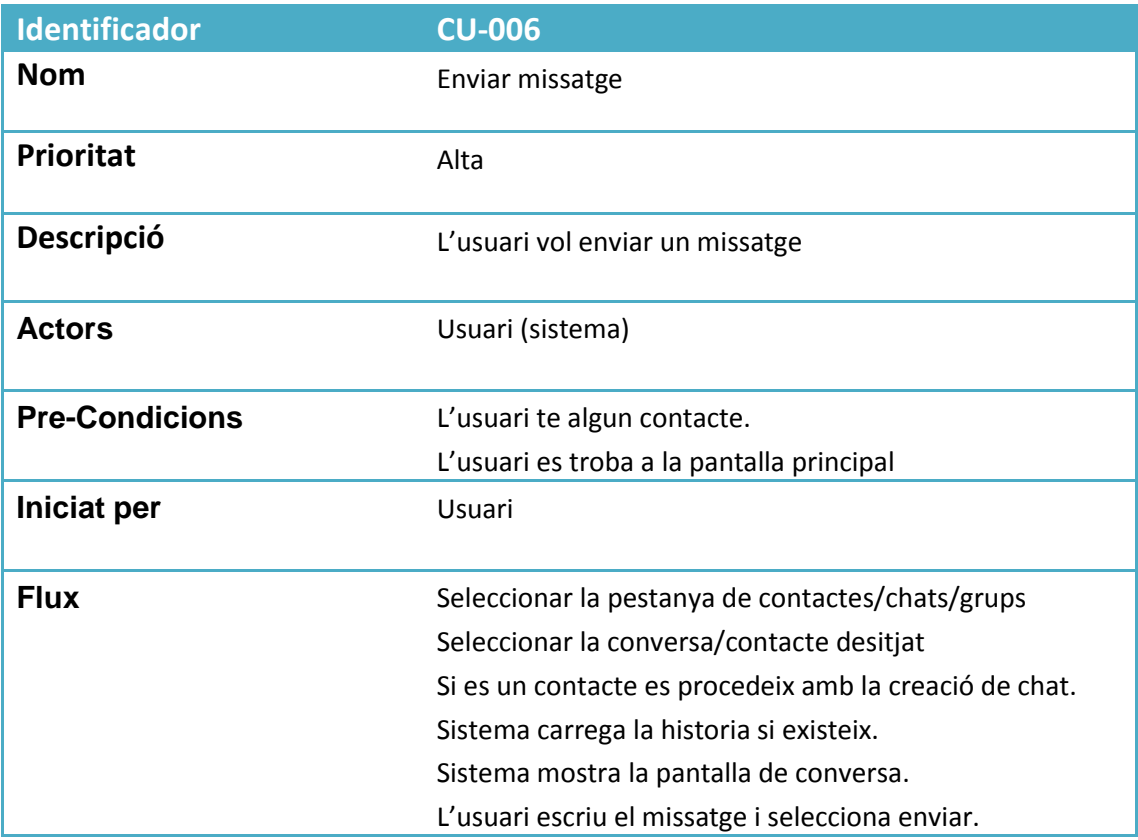

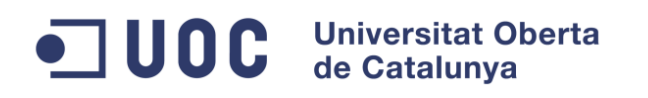

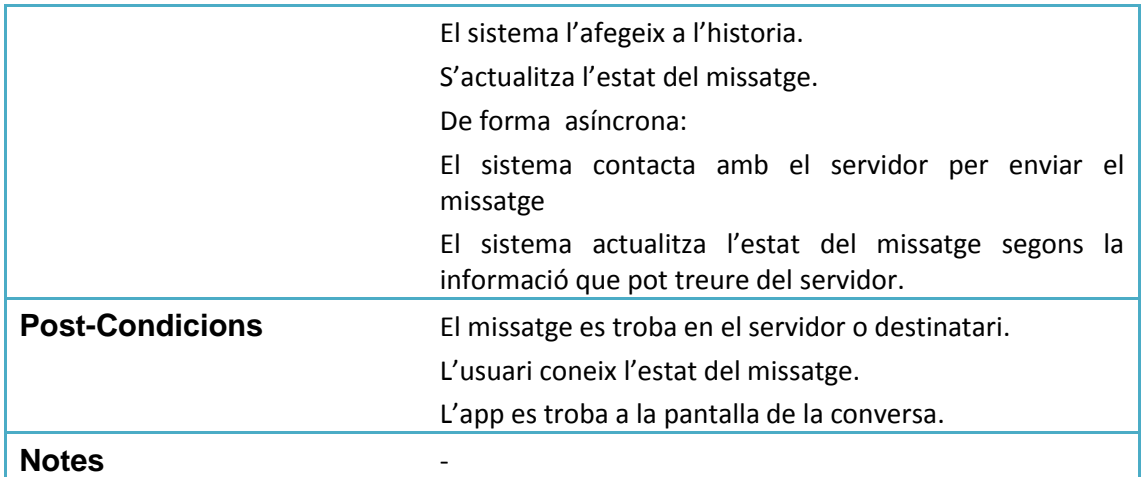

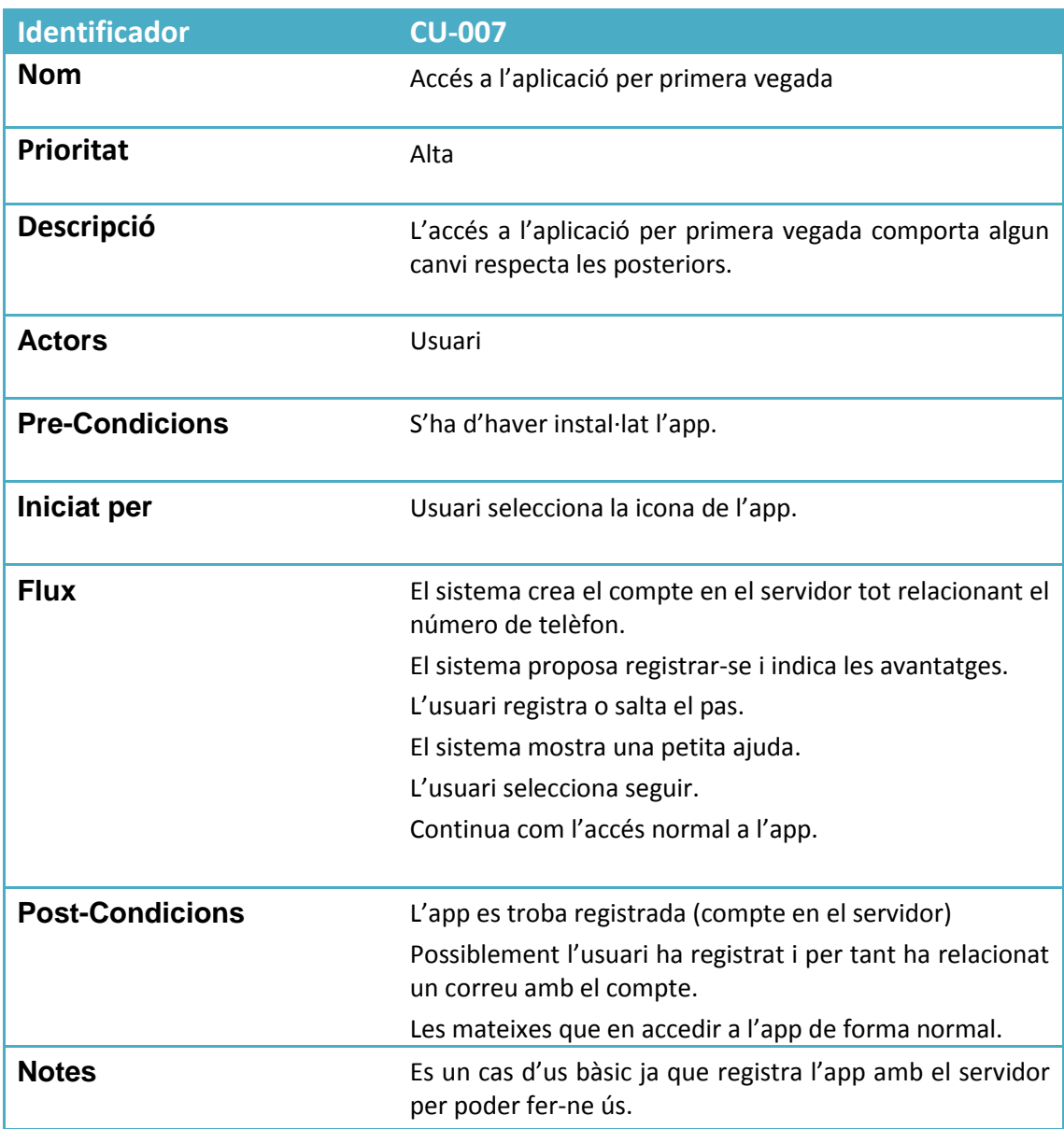

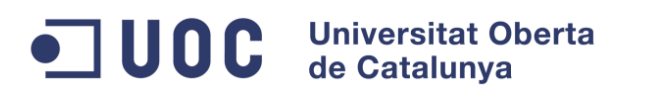

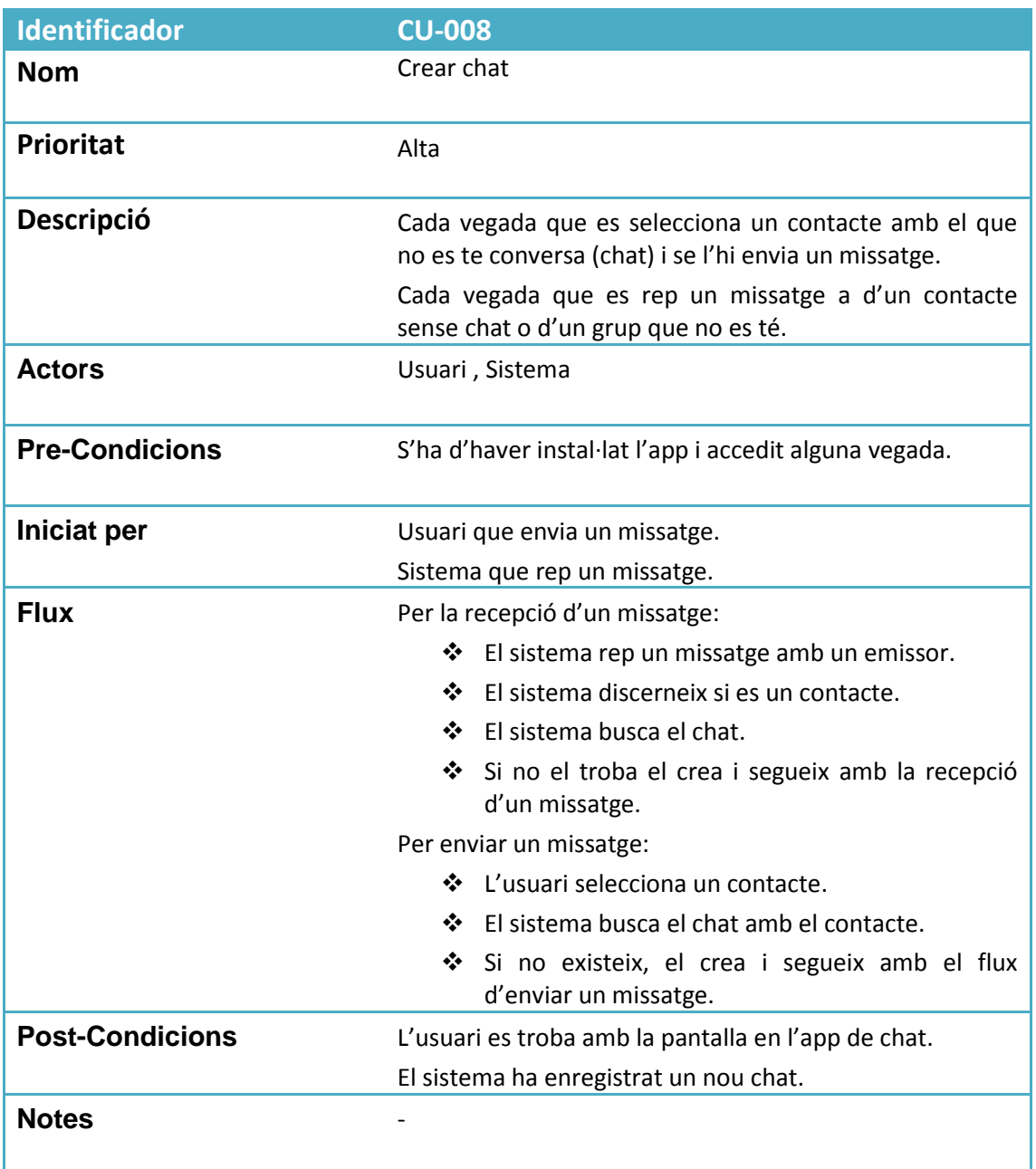

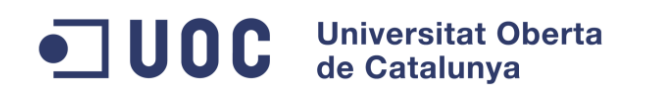

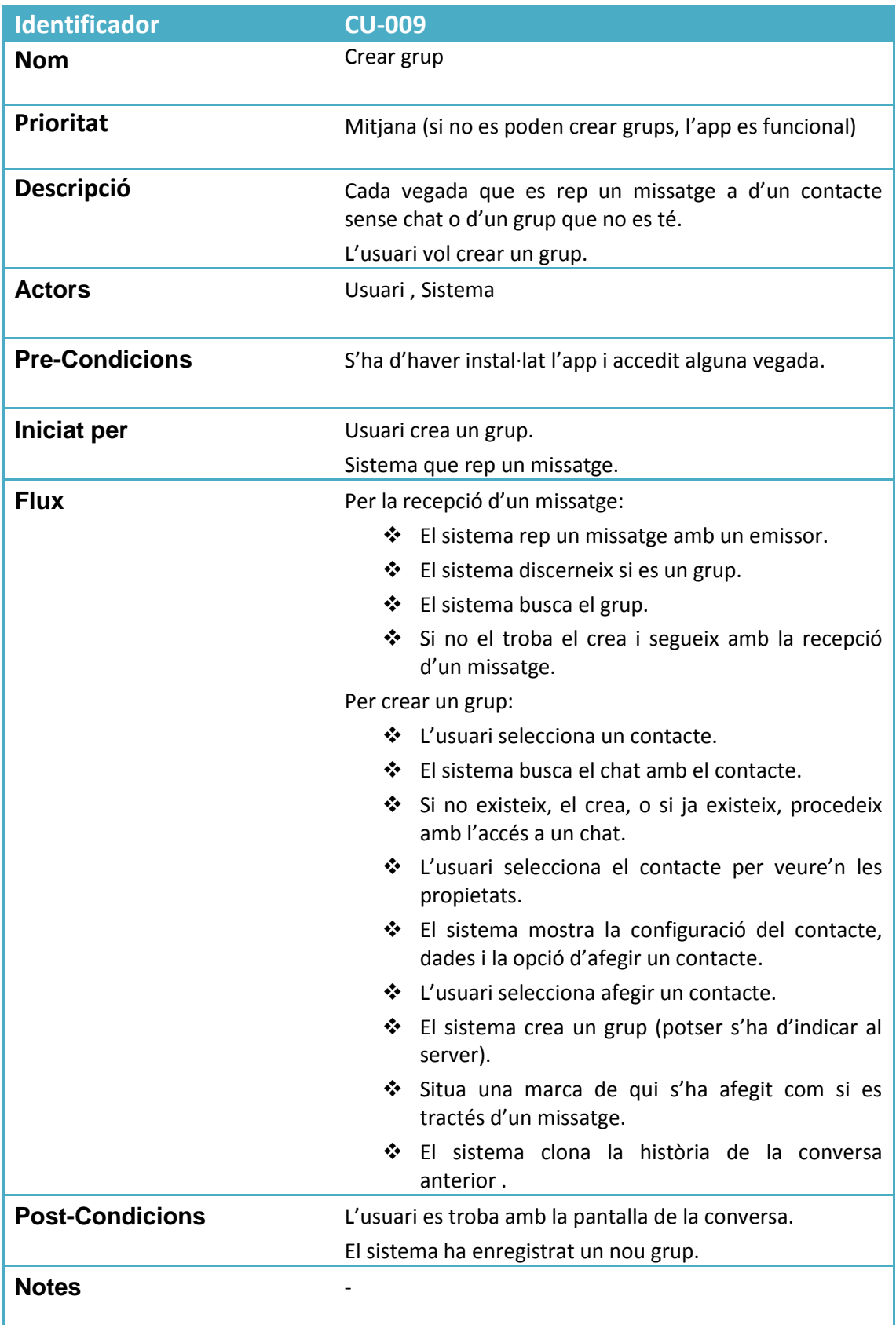

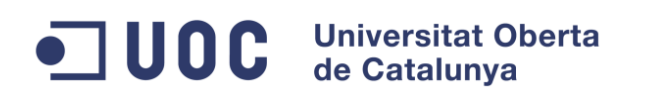

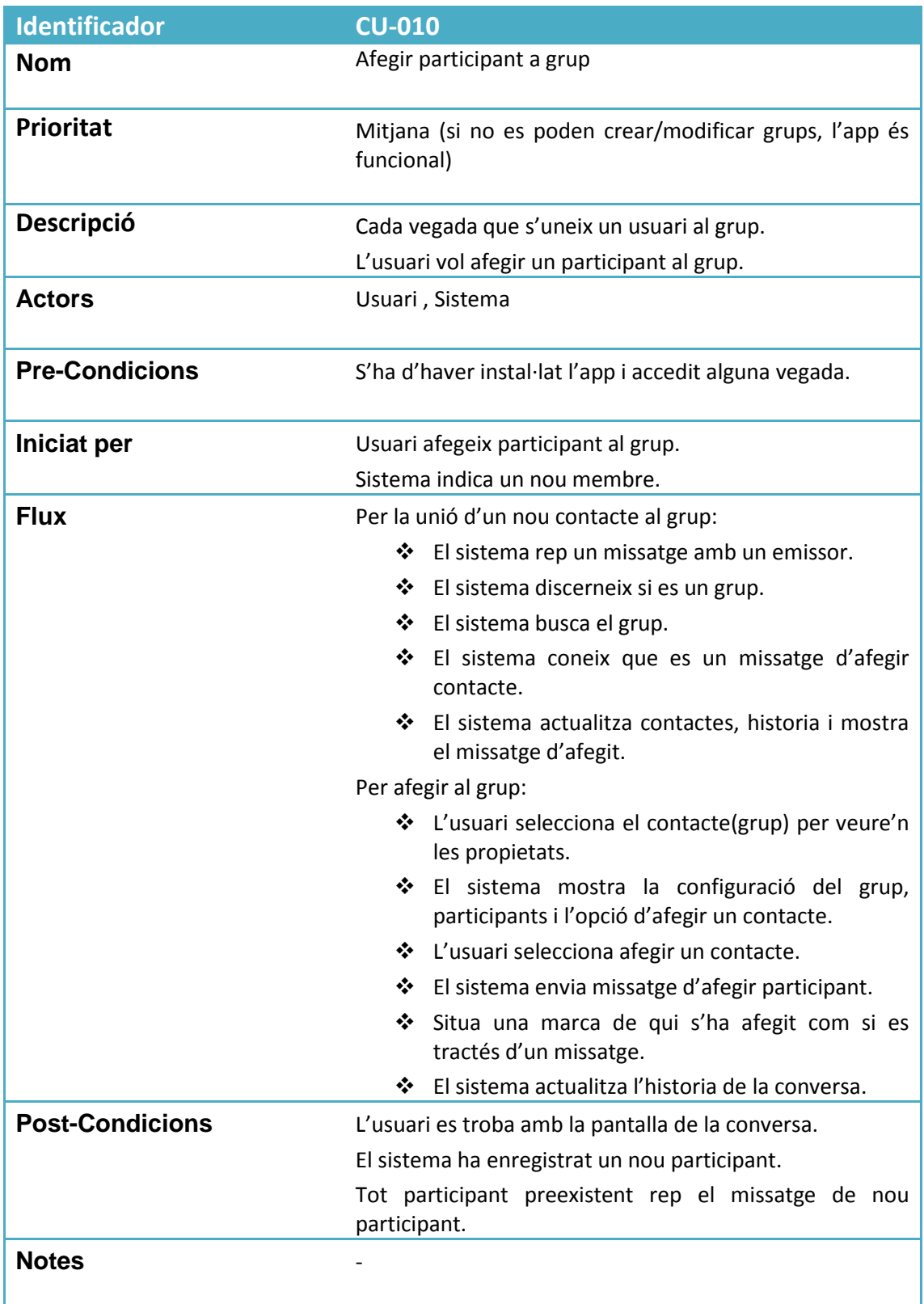

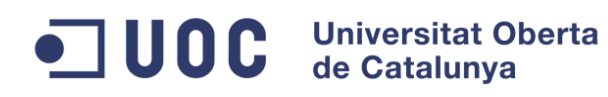

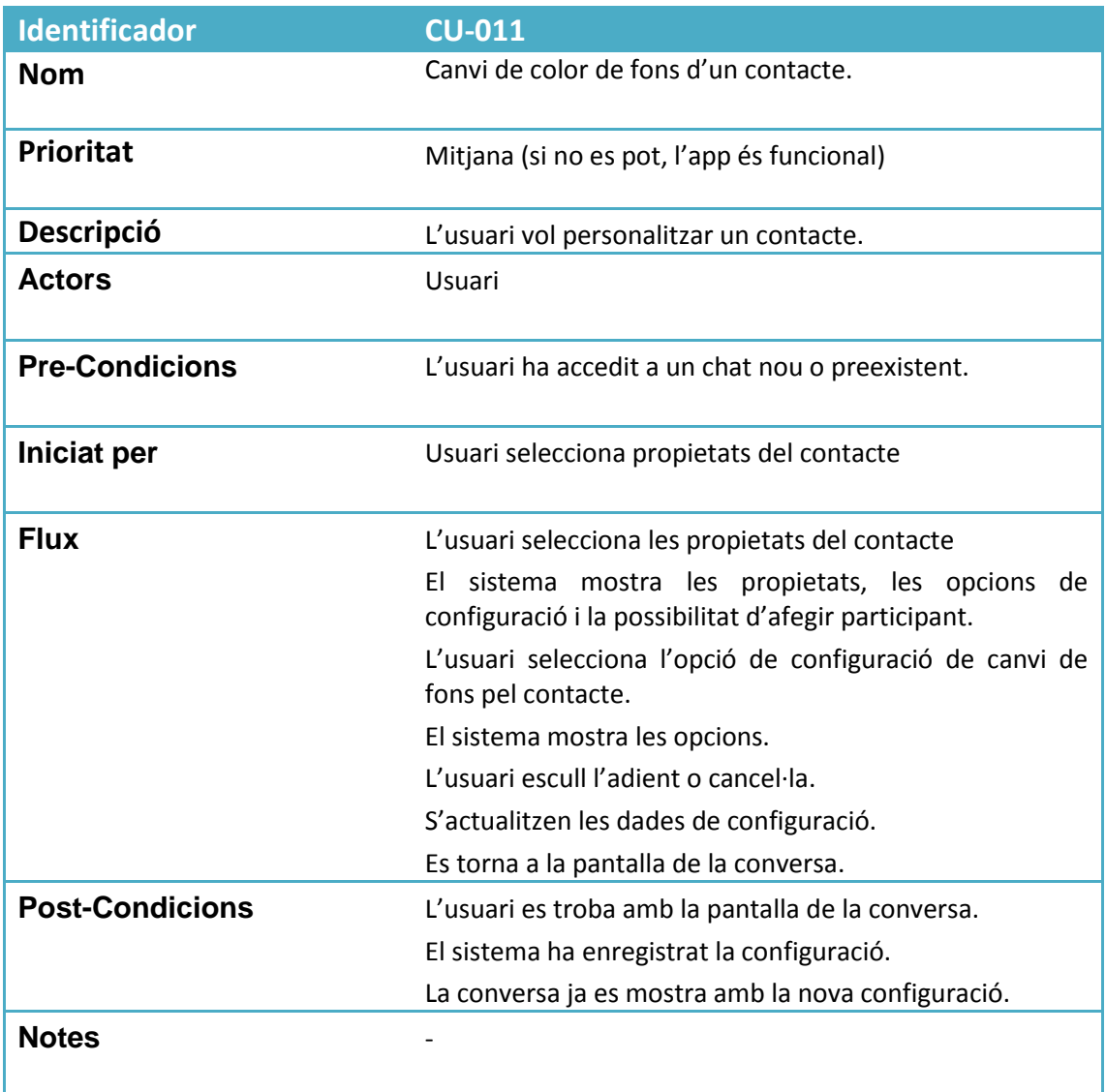

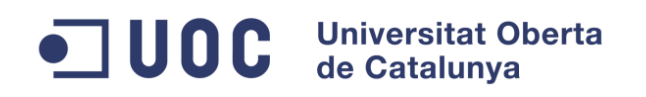

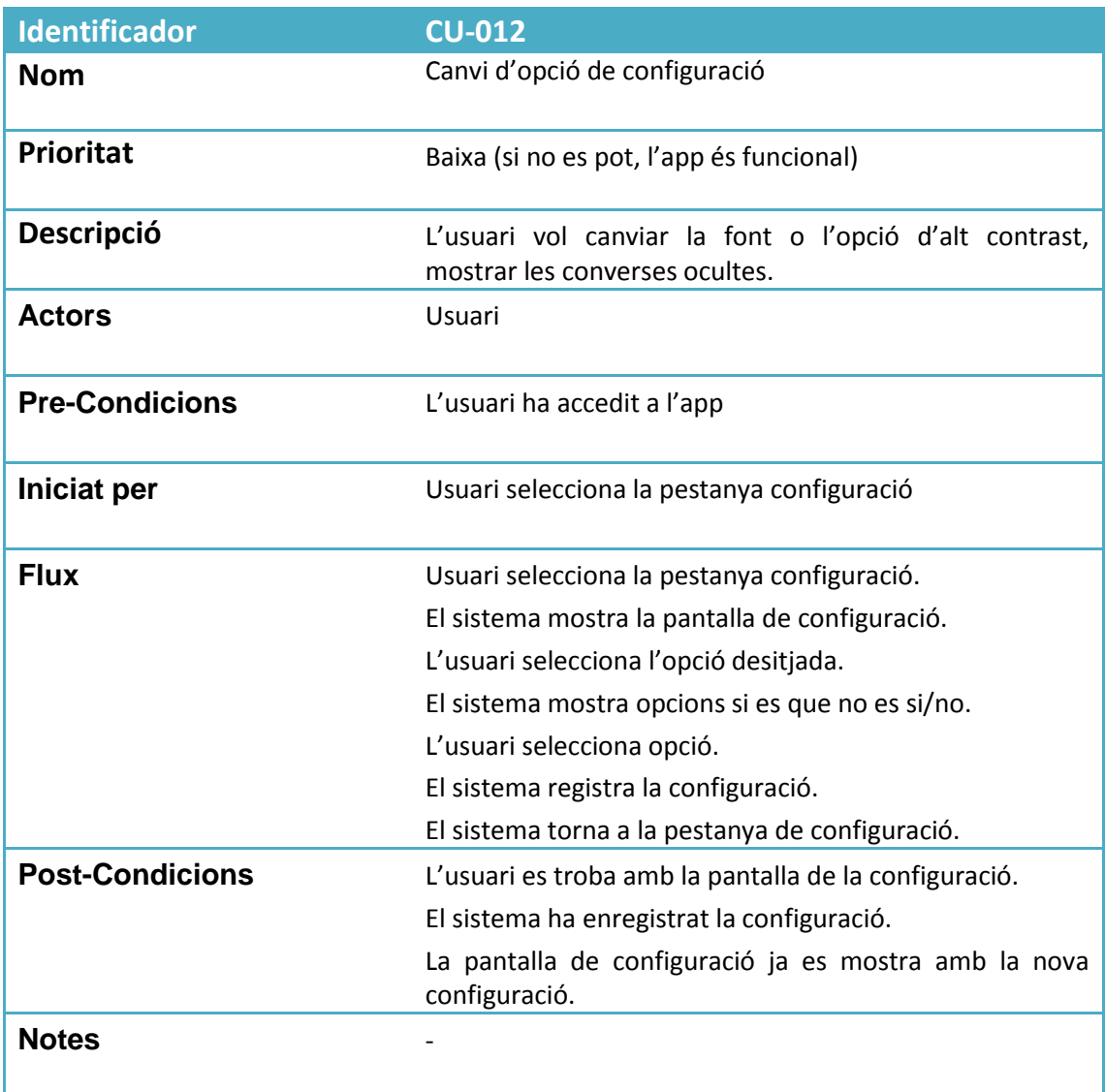

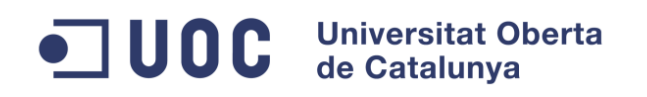

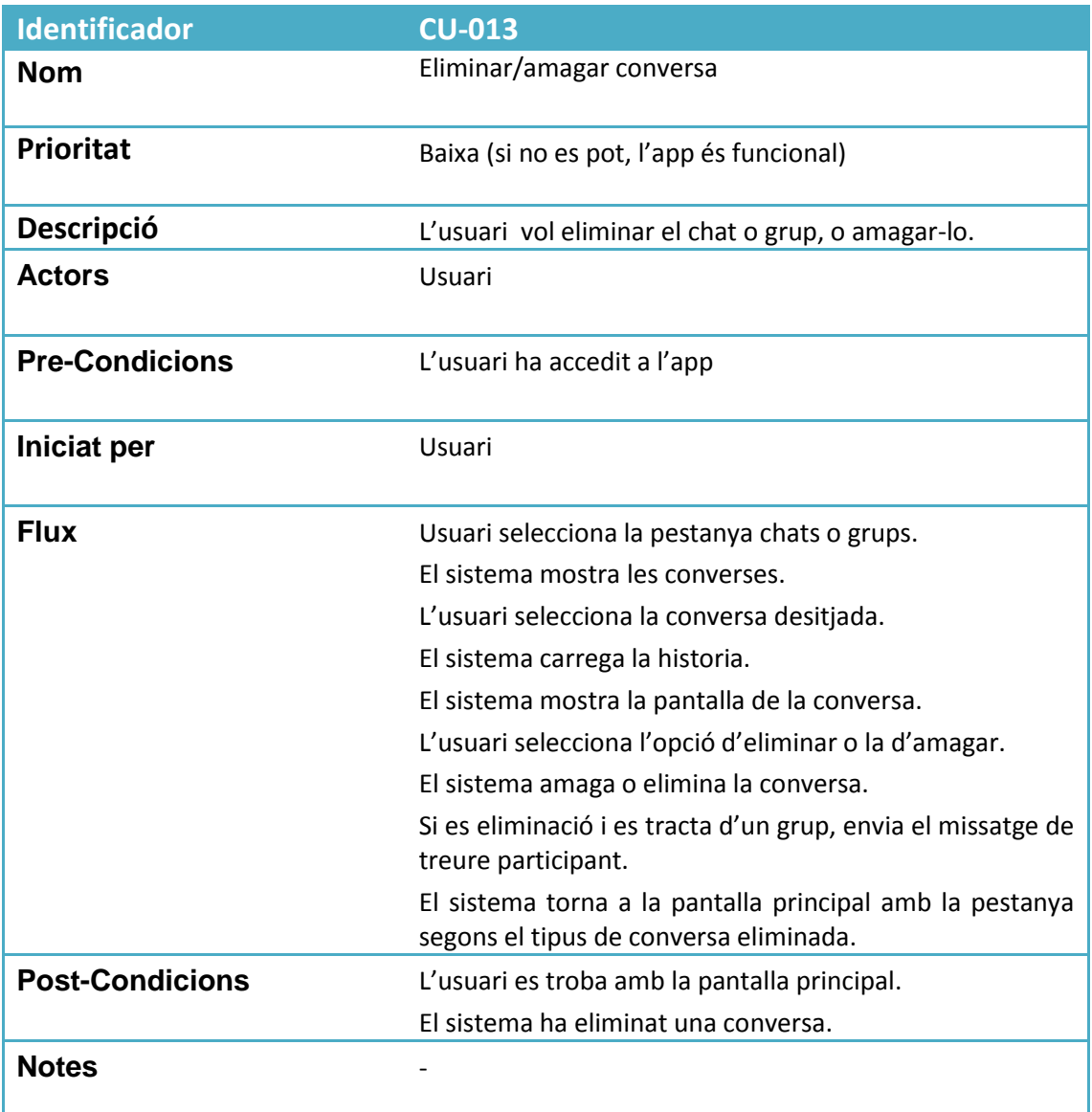

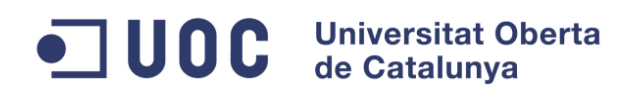

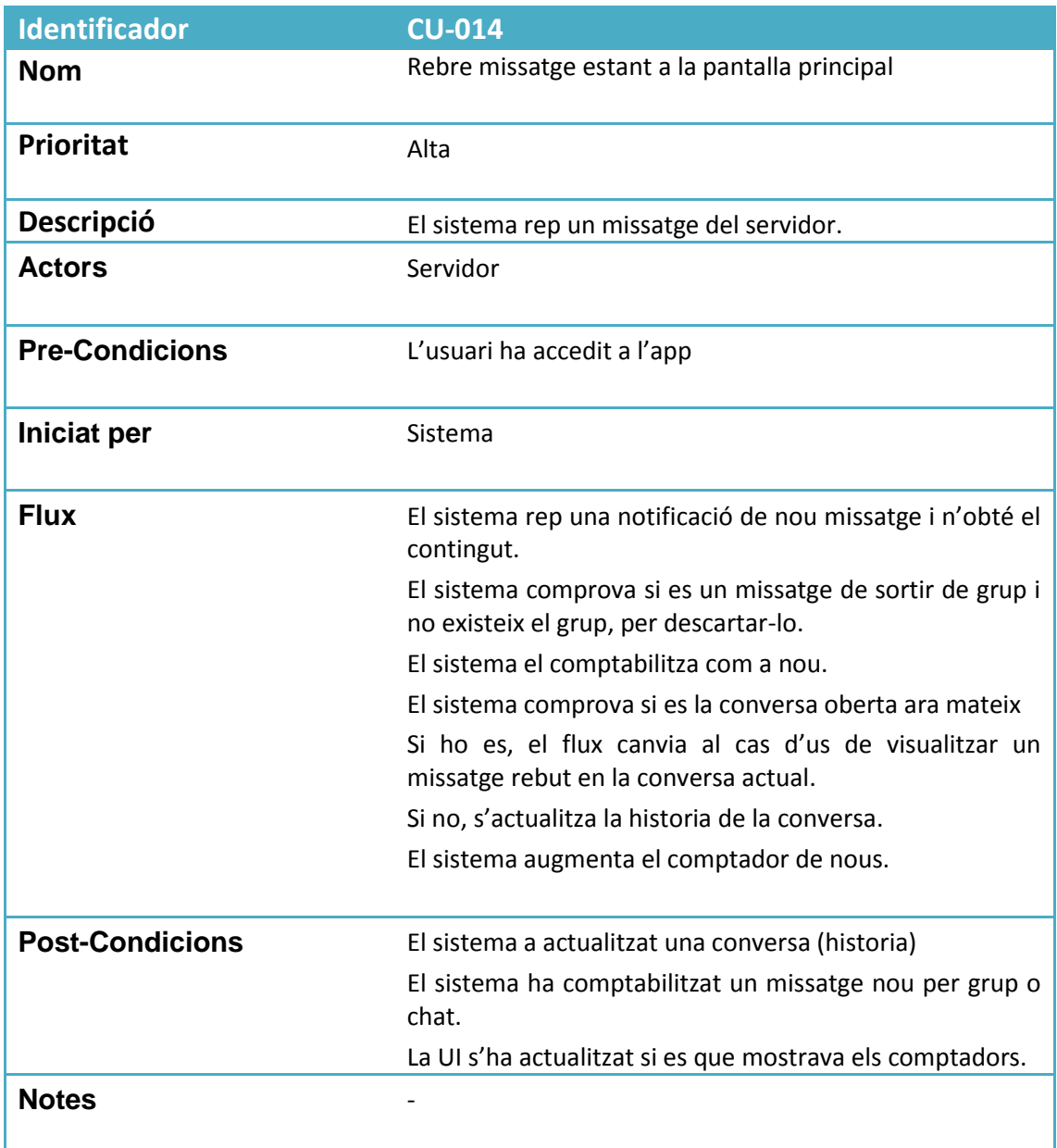

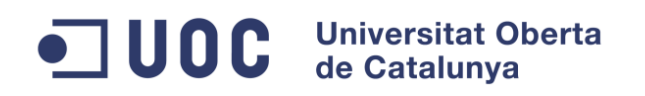

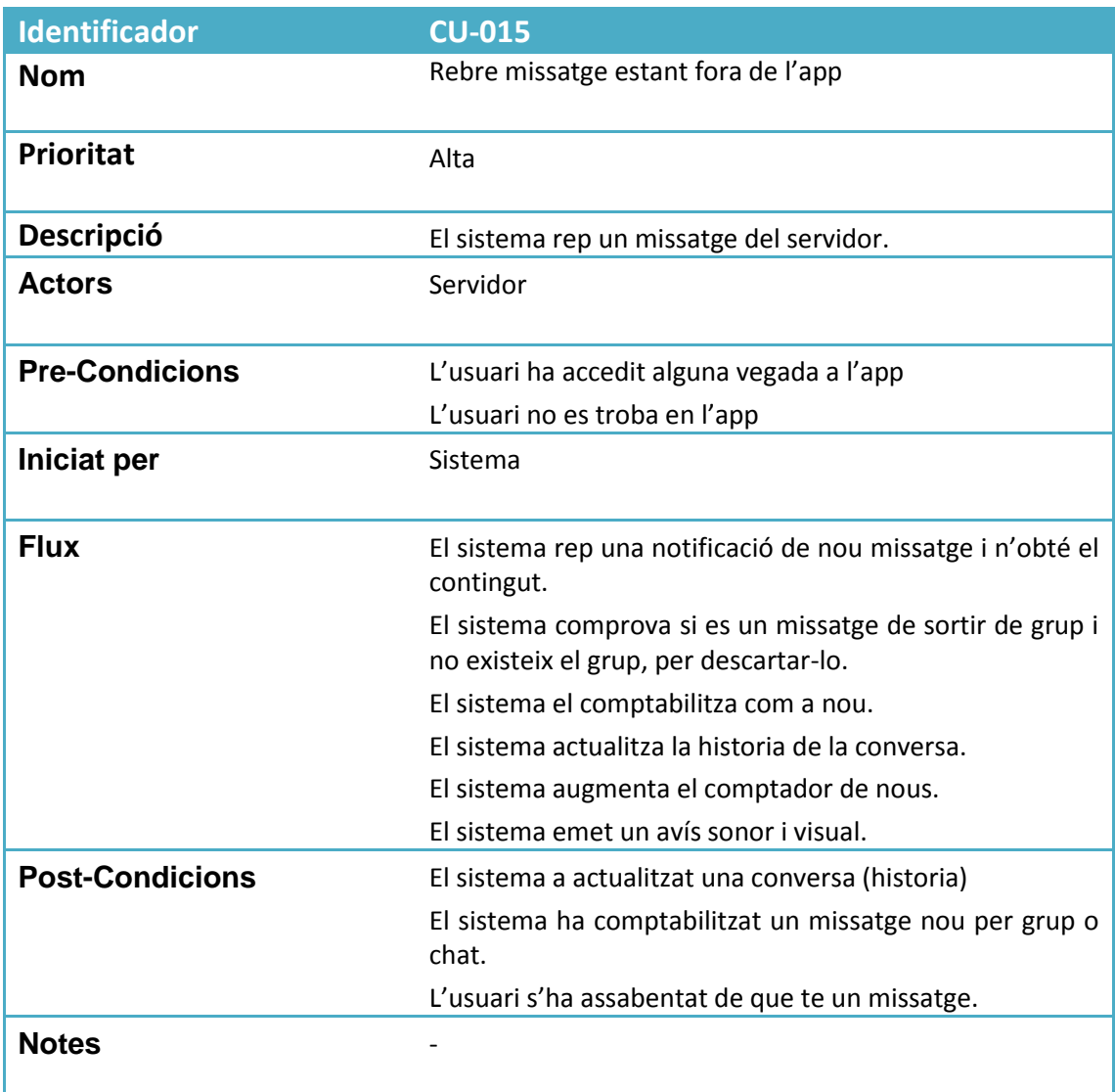

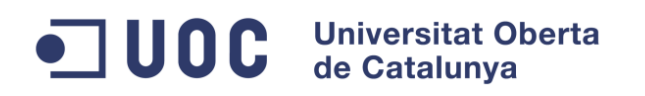

### <span id="page-40-0"></span>**7 Tecnologia a aplicar**

### <span id="page-40-1"></span>**7.1 Tecnologia XMPP**

XMPP són les inicials d'Extensible Messaging and Presence Protocol. Es el protocol que implementa la API xmppframework que s'utilitza com a base de comunicacions en l'aplicació. Es tracta d'un protocol orientat a missatges que pretén ser el middleware per permetre l'intercanvi entre dos o més entitats d'estructures extensibles de dades.

#### <span id="page-40-2"></span>**7.2 Tecnologia XML**

XMPP es basat en XML. Defineix dos entitats que permeten la realitat que és el protocol en aquest moment: XML streams i XML "Stanzas".

Com a XML streams s'entén l'encapsulament, el contenidor per a l'intercanvi XML entre dos entitats de la comunicació. A partir de l'obertura d'un stream XML s'intercanvia un nombre d'elements XML indefinit.

Les XML "Stanzas" esdevenen les unitats discretes i semàntiques que viatgen en l'stream. Però no son els únics element, ja que existeix una primera negociació del protocol dins de l'stream que un cop realitzada, inicien l'enviament de les Stanzas.

#### <span id="page-40-3"></span>**7.3 Tecnologia de comunicacions**

No existeix una relació directa dels streams XML amb les connexions TCP, tot i ser les utilitzades en aquesta aplicació. Sempre es podria fer sobre altres protocols com HTTP o inclús polling de fitxers.

Les comunicacions realitzades entre el servidor i l'aplicació client, es realitzen sobre el protocol TCP/IP que estableix els canals adequats. Gràcies a aquest nivell de protocol i l'infrastructura 3G, es pot assolir la comunicació d'un dispositiu mòbil amb IOS i el servidor d'XMPP per a la missatgeria. Sigui sobre 3G, Wi-Fi o en local com en l'entorn de probes, es pot associar una aplicació client a un servidor com el seleccionat eJabberd.

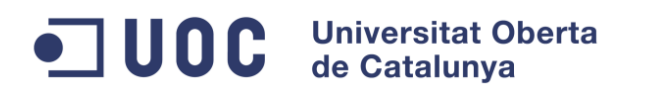

### <span id="page-41-0"></span>**8 Recursos i infraestructura**

#### <span id="page-41-1"></span>**8.1 Recursos hardware**

Com a plataforma de desenvolupament s'utilitza la següent infraestructura:

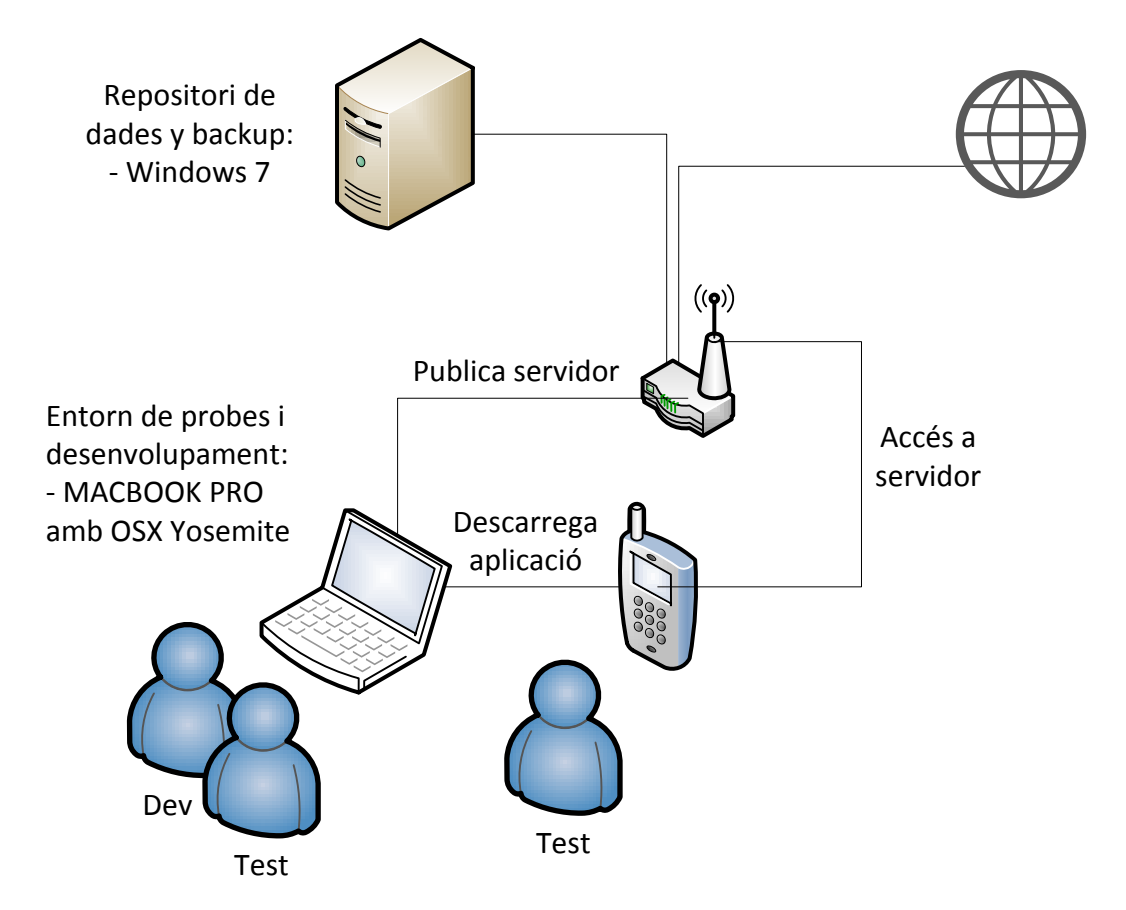

La instal·lació del servidor es realitza en el mateix dispositiu en que es desenvolupa per facilitar la feina de test al no existir elements externs que intervinguin en la connectivitat entre sistemes. Però com es pot apreciar en el diagrama, el dispositiu real accedeix per Wi-Fi a la xarxa LAN on es troba el servidor publicant el serveis XMPP per aprofitar els diferents interfases que ofereix l'enrutador i simular un accés a la xarxa on pot existir internet com a via de comunicació.

La sortida a internet i el repositori són merament informatius per conèixer l'estructura real i complerta de l'entorn.

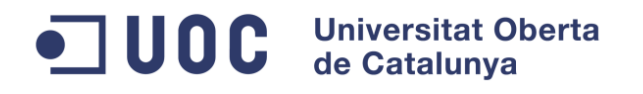

#### <span id="page-42-0"></span>**8.2 Recursos per al desenvolupament i probes**

#### <span id="page-42-1"></span>**8.2.1 Art**

Com a recursos de tercers, no s'anomena perquè va copiat dins del projecte d'Xcode, existeixen també els icones i les imatges utilitzades, que s'han obtingut de la web indicada en l'apartat de bibliografia.

Fer especial esmena que son totalment gratuïts si no se'n fa una explotació comercial. Per tant, fer-ne una explotació personal i per a la docència és correcte.

#### <span id="page-42-2"></span>**8.2.2 Instal·lació de l'entorn de desenvolupament.**

Es descarrega i instal·la l'entorn de desenvolupament Xcode 6.3.1. Per a poder realitzar proves de funcionament i publicació d'aplicacions en l'Apple Store, és necessari registrar-se com a desenvolupador amb Apple. Existeixen diferents tipus de desenvolupadors tenint mes o menys privilegis en tot el procediment. El registre gratuït permet fer proves en dispositiu real, sempre que siguin dispositius associats a l'AppleId relacionat amb el registre com a desenvolupador.

#### <span id="page-42-3"></span>**8.2.3 Instal·lació de l'API XMPPFramework per jabber.**

S'ha de descarregar el codi font de GitHub: <https://github.com/robbiehanson/XMPPFramework>

#### <span id="page-42-4"></span>**8.2.4 Creació d'un projecte buit per a IOS amb l'API**

Es crea un projecte inicial buit per a poder importar el framework i preparar les opcions del projecte.

Per a tal finalitat, es pot utilitzar la guia específica que es pot trobar en el propi gitHub del framewrok:

[https://github.com/robbiehanson/XMPPFramework/wiki/GettingStarted\\_Mac](https://github.com/robbiehanson/XMPPFramework/wiki/GettingStarted_Mac)

#### <span id="page-42-5"></span>**8.2.5 Recerca i lectura d'informació per a l'ús del framework.**

Primerament s'ha de fer una ullada a la documentació referent a xmpp [\(http://xmpp.org/](http://xmpp.org/) i <http://xmpp.org/rfcs/rfc3921.html>) per entendre que es tracta d'un protocol estàndard i d'una entitat reguladora.

Seguidament, fer també una lectura ja més detallada de la documentació de XMPPFramework: <https://github.com/robbiehanson/XMPPFramework/wiki/IntroToFramework>

#### <span id="page-42-6"></span>**8.2.6 Instal·lació d'un servidor jabber local.**

Es cerca un software de servidor ja existent de jabber: ejabberd [\(https://www.ejabberd.im/\)](https://www.ejabberd.im/). Es realitza la instal·lació del software i s'accedeix a la web d'administració del servidor a través

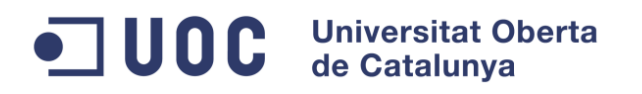

de [http://localhost:5280](http://localhost:5280/). D'aquesta manera, es poden gestionar usuaris, contactes per a les probes del software.

#### <span id="page-43-0"></span>**8.2.7 Test de servidor amb client gratuït de jabber.**

Es descarrega el client Adium [\(https://adium.im/\)](https://adium.im/) i es configura per a accedir al servidor instal·lat localment per a la fase de desenvolupament.

#### <span id="page-43-1"></span>**8.2.8 Recerca i lectura de l'arquitectura de les aplicacions IOS en XCode (MVC) i del llenguatge Objective-C.**

Es selecciona entre Swift i Objective-C, el llenguatge a emprar, pensant en Objective-C com a opció preferida per poder trobar molta més informació del framework utilitzat en aquest llenguatge. Swift ha de passar a ser el llenguatge oficial de desenvolupament en plataformes IOS, inclús es coneix que Apple descontinua Objective-C en favor de Swift. Tot i això, el desenvolupament es farà en un moment en que tota la documentació, o la gran majoria, es troba sobre el llenguatge Objective-C. Tot i això, l'arquitectura i la filosofia que s'apren en Objective-C, farà que el pas a Swift sigui més fàcil. Per tant, es selecciona Objective-C com a llenguatge de programació.

Com a desenvolupador novell tant en l'entorn Mac i IOS, com en el llenguatge Objective-C i l'IDE d'XCode, existeixen una sèrie de característiques inicials que sobresurten a la resta:

- XCode ofereix un IDE per al desenvolupament de l'aplicació que es molt orientat a l'arquitectura Model Vista Controlador d'una forma molt explícita. Existeix un story board on es defineix la UI independentment de la resta de l'aplicació. Es declaren unes clases ViewController en codi, i, mitjançant la UI del propi IDE, es relacionen components visuals amb les accions que realitzen, i amb el que s'anomena Outlets, com a elements que responen als components visuals, del propi ViewController asociat.
- El llenguatge Objective-C, incorpora una sintaxis similar al llenguatge C. Les classes que es declaren, segueixen la mateixa estructura física de fitxer de declaració (.h) i de codi que l'implementa (.m).

Es prou complex l'entorn i el llenguatge com per ser obligatori fer una lectura intensiva a la documentació oficial:

[https://developer.apple.com/library/ios/documentation/Cocoa/Conceptual/ProgrammingWit](https://developer.apple.com/library/ios/documentation/Cocoa/Conceptual/ProgrammingWithObjectiveC/Introduction/Introduction.html) [hObjectiveC/Introduction/Introduction.html](https://developer.apple.com/library/ios/documentation/Cocoa/Conceptual/ProgrammingWithObjectiveC/Introduction/Introduction.html)

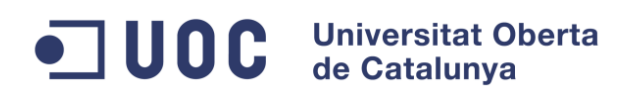

#### <span id="page-44-0"></span>**8.2.9 Compilació i posada en marxa d'una prova tipus "Hello world" amb l'API XMPPFramework.**

Finalment i com a proba, es desenvolupa un exemple daplicació Hello World, que inclogui la llibreria principal "XMPP.h" i s'executa salvant tots els problemes que apereixen de compilació i execució.

Principalment, hi ha una sèrie de llibreries pertanyents a la part d'extensions del framework que impossibiliten la compilació. Fent una lectura de la documentació referent a l'API, es veu que no es necessari aquest directori d'extensions, i es deixa d'incloure en el projecte. Més endavant, durant el desenvolupament i ús de llibreries de l'API, apareix la necessitat d'incloure'n parts. Un dels casos més concrets es el de la classe XMPPRoster, l'encarregada dels contactes de l'usuari.

#### <span id="page-44-1"></span>**8.3 Llicències**

#### <span id="page-44-2"></span>**8.3.1 xmppFramework**

Llicència BSD sense restriccions: <https://github.com/robbiehanson/XMPPFramework/blob/master/copying.txt>

• BSD: [https://en.wikipedia.org/wiki/BSD\\_licenses](https://en.wikipedia.org/wiki/BSD_licenses)

#### <span id="page-44-3"></span>**8.3.2 eJabberd**

Segons les extensions utilitzades, tant EPL com GPL2. Per tant, alguna limitació existeix principalment per les GPL2. No s'ha entrat massa en detalls, però si s'ha de fer un ús comercial de eJabberd, es possible que existeixi alguna limitació degut a GPL2: <https://www.ejabberd.im/licenses>

- Llicències EPL:<http://www.erlang.org/EPLICENSE>
- GPL2:<http://www.gnu.org/licenses/old-licenses/gpl-2.0.html>

#### <span id="page-44-4"></span>**8.3.3 Icones**

Totalment gratuïtes. Fent un registre en les següents webs, es pot accedir a certs continguts de forma totalment gratuïta:

- <https://www.iconfinder.com/>
- <http://www.iconseeker.com/>

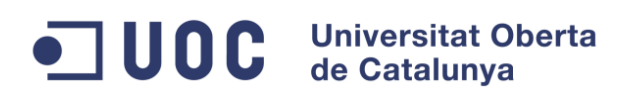

### <span id="page-45-0"></span>**9 Disseny tècnic**

#### <span id="page-45-1"></span>**9.1 Arquitectura lògica**

L'arquitectura lògica mostra que segueix un model vista controlador (MVC) com es pot observar a continuació. No s'entra en detalls del servidor ja que és escollit com a software de tercers. En quant al client, la persistència model es defineix com a base de dades la qual es pot veure en l'apartar del diagrama ER. El propi XCode ja ofereix un patró MVC per al desenvolupament de les aplicacions.

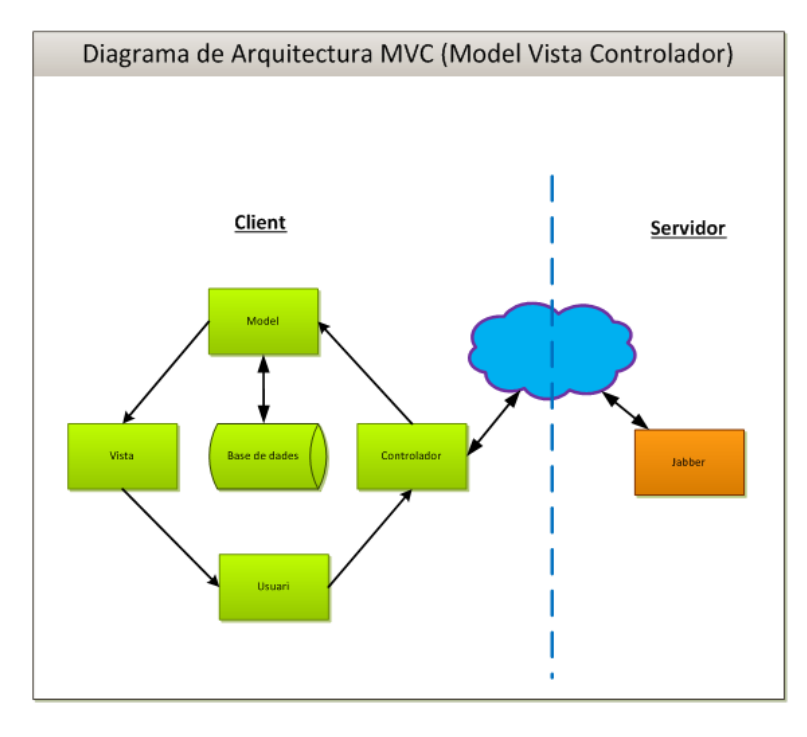

El model vista controlador (MVC) es un patró de disseny per a la implementació de d'interfícies d'usuari. Es basa en la separació en tres conceptes, mòduls o subsistemes:

- El model (M): emmagatzema les entitats de treball, les dades. El controlador les maneja i ell mateix es mostra en la vista.
- La vista (V): Obté la informació a mostrar del model per fer-ne una representació per l'usuari i permetre la interacció de l'usuari amb el controlador.
- El controlador (C): manega les dades del model. L'usuari interacciona amb el controlador per actualitzar la vista sobre el model.

Per a més informació sobre el patró MVC, consultar a la wikipedia: <http://en.wikipedia.org/wiki/Model%E2%80%93view%E2%80%93controller> Software de tercers: [https://en.wikipedia.org/wiki/Third-party\\_software\\_component](https://en.wikipedia.org/wiki/Third-party_software_component)

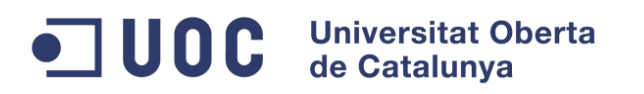

#### <span id="page-46-0"></span>**9.2 Arquitectura de comunicacions**

Les comunicacions de l'aplicació client amb el servidor quedaran encapsulades per l'API de xmppframework. Les classes de negoci de l'aplicació, en aquest cas la classe principal, es subscriuran als events de comunicacions que es produeixin en el framework per disparar la lògica de negoci que correspongui. El controlador descrit en el diagrama anterior és el que ocupa la posició de business object (BO) o classe de negoci.

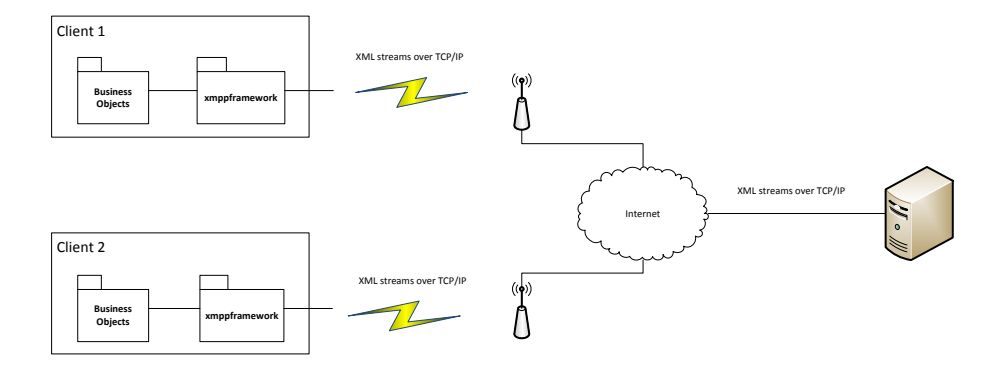

Quan el controlador de l'aplicació requereixi una comunicació, ja sigui per enviar missatges com d'altres funcionalitats, xmppframework obrirà una comunicació via TCP/IP amb el servidor. Mai ho farà directament cap al client. Sobre el socket establert, tal i com dicta l'estàndard XMPP, s'obrirà un stream XML per a l'enviament de les "stanzas" descrites en l'apartat de tecnologies a aplicar. Recordar que es tracten d'unitats sintàctiques extensible en format XML.

#### <span id="page-46-1"></span>**9.3 Arquitectura física**

L'arquitectura física del desplegament del sistema en producció es basa en el següent diagrama:

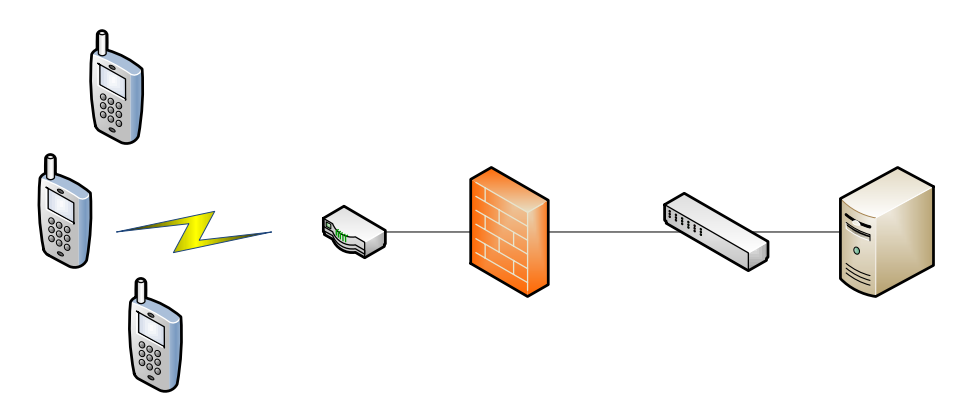

Es un clar exemple d'arquitectura client servidor. Per un costat s'identifiquen els clients amb dispositius mòbils, i per l'altre, . Podríem haver implementat un sistema peer to peer però al ser XMPP un middleware entre clients, quasi bé que obliga a l'arquitectura client servidor.

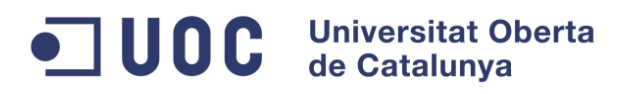

El servidor es troba darrera d'un firewall per a la sortida a internet. No es dibuixa l'interface o backend d'administració que esdevé un servei web que s'accediria dins de la subxarxa interna que es troba protegida per el firewall.

Per a més informació sobre les arquitectures anomenades:

- Peer to peer:<https://en.wikipedia.org/wiki/Peer-to-peer>
- Client-server[: https://en.wikipedia.org/wiki/Client%E2%80%93server\\_model](https://en.wikipedia.org/wiki/Client%E2%80%93server_model)

#### <span id="page-47-0"></span>**9.4 Arquitectura iOS**

En el següent diagrama es representa l'abstracció de l'arquitectura de capes de l'SDK (Software Development Kit) d'iOS:

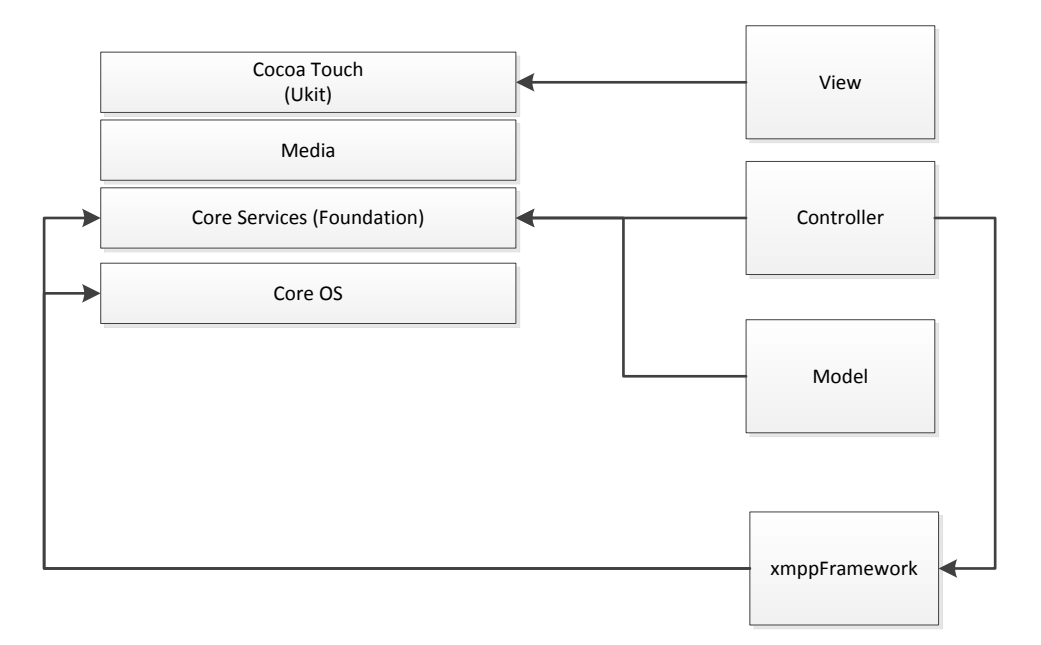

No es tracta d'unes capes que es comuniquin de dalt a baix o a la inversa, hi ha diferents interrelacions entre elles. A continuació es relaciona l'arquitectura de l'aplicació amb les capes d'iOS tot i descrivint cadascuna d'elles:

- **Cocoa Touch**: Es la capa més superior de iOS. Proveeix alguns dels frameworks clau dels que el més significatiu n'esdevé UIKit. Ofereix la capacitat de multitasca de les apps de iOS i l'interface tàctil del dispositiu. La vista (view) de l'aplicació fa un ús directe del framework que proveeix.
- **Media**: Aquesta capa gestiona l'apartat gràfic i multimèdia. Roveeix també els frameworks relacionats amb multimèdia com ara OpenGL, frameworks per el render 2D, ... No en fem un ús directe, ja que a través de la capa Cocoa ja s'utilitza el que es necessari per als controls i vistes de la UI.
- **Core Services**: Manega serveis fonamentals del sistema. Cocoa Touch està fortament lligada a aquesta capa. Proveeix un framework principal, Foundation, tractant-se no només d'un set de classes útils si no també de la classe bàsica NSObject. D'altres

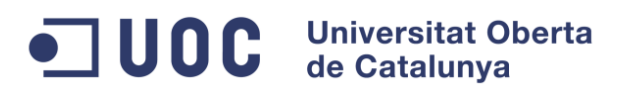

frameworks que no destaquem aquí també son oferts per aquesta capa. L'aplicació de missatgeria utilitza principalment des del model y el controlador (controller) aquesta capa amb el framework Foundation.

 **Core OS**: Moltes de les funcionalitats cobertes per les altres capes es munten sobre els serveis oferts per aquesta. Encapsula principalment el kernel de iOS (nucli del sistema operatiu) i les classes UNIX a les que les aplicacions no tenen accés per motius de seguretat. El framework de l'aplicació de xat, xmppframework utilitza aquesta capa i l'anterior per a realitzar les seves tasques.

#### <span id="page-48-0"></span>**9.5 Diagrama estàtic de classes**

En una primera instancia, de forma teòrica es va definir el següent model per donar suport als requisits de l'aplicació:

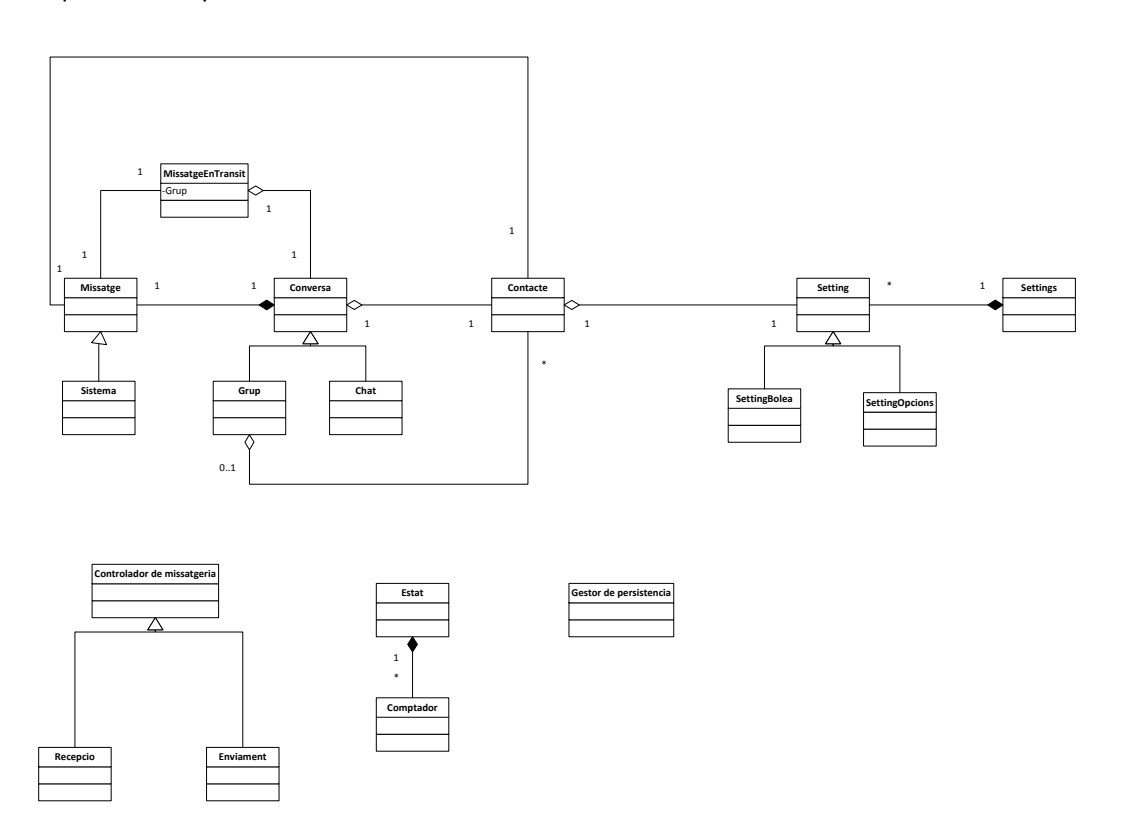

No s'entra en detalls ja que més endavant, en la fase de desenvolupament s'ha fet una canvi en el model al entrar en contacte amb la tecnologia d'Objective C en XCode i davant de la presa de decisions que s'ha fet en quant a l'abast del projecte.

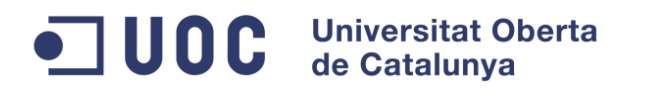

#### <span id="page-49-0"></span>**9.6 Model Entitat Relació**

El model entitat relació que reflexa l'anterior model estàtic de classes es el que es mostra a continuació:

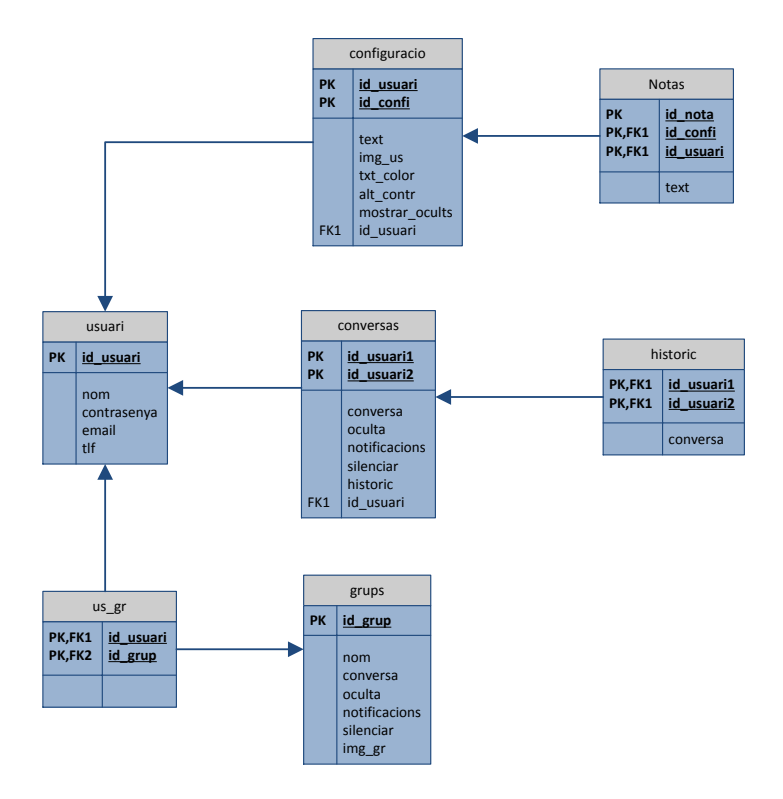

Tampoc s'entrarà en detalls ja que finalment no s'ha desenvolupat una persistència del model que no sigui únicament la configuració, que s'ha resolt amb altres sistemes de persistència que no son bases de dades relacionals.

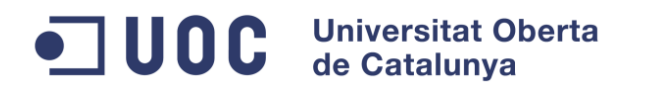

### <span id="page-50-0"></span>**10 Desenvolupament**

#### <span id="page-50-1"></span>**10.1 Vista**

#### Aquest és l'storyBoard de l'aplicació:

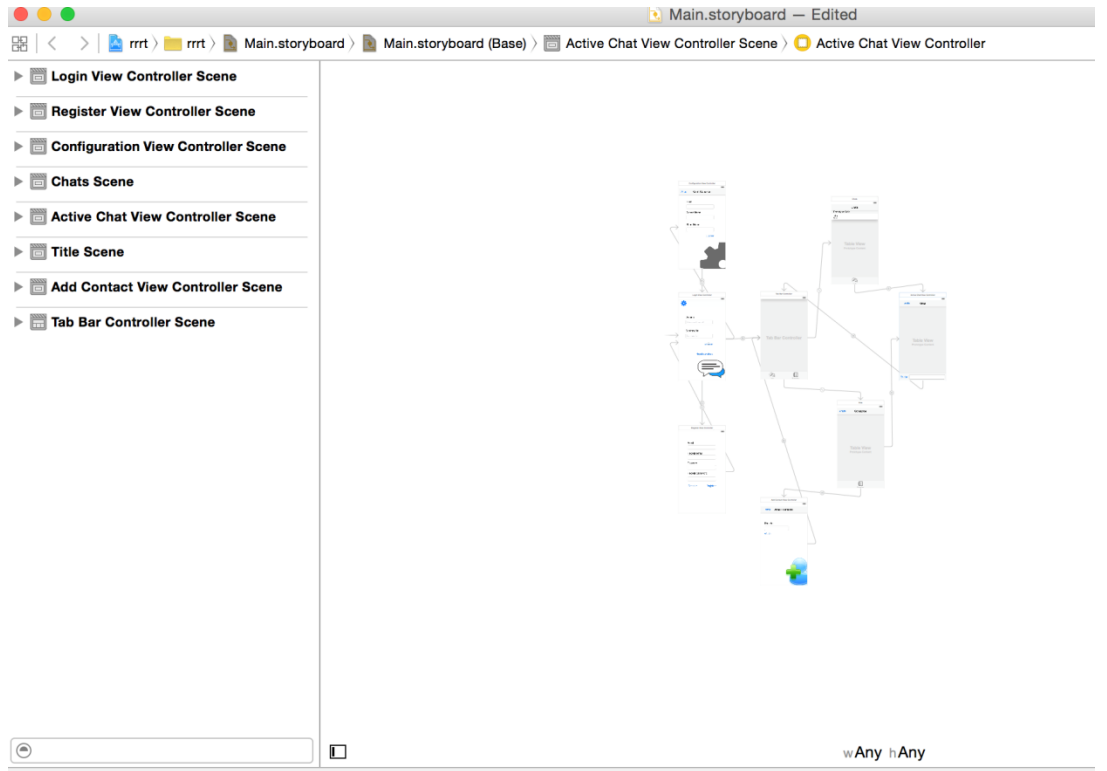

El punt d'entrada de l'aplicació s'estableix a la vista del login per connectar i autentificar-se amb el servidor de jabber:

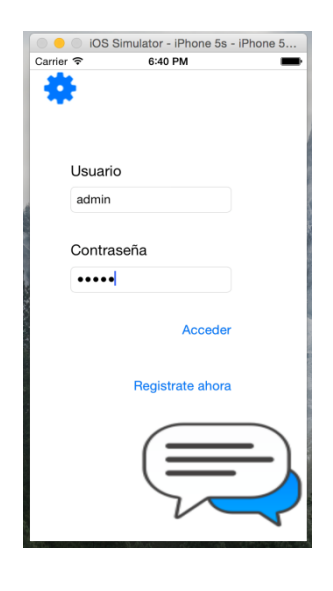

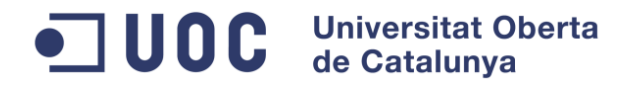

El registre d'usuari, encara està per resoldre un problema tècnic en el model. La vista però és la que segueix:

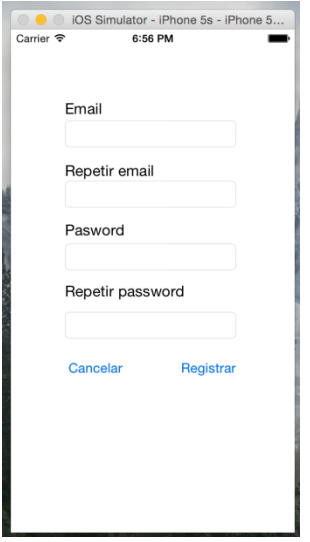

Al realitzar una autentificació correcte es mostra la vista del tabView que conté les 4 vistes definides en l'storyBord mostrat en Mockup. La classe de UITabBarView està pensada per mostrar diferents vistes sobre el model de dades. És per això, que aflora el desenvolupament de les classes del model que composen l'aplicació, i és creen cadascun dels viewControllers de cada vista del tabBar per conèixer quins elements es volen explotar des de la vista. La vista inicialment mostrada és la de chats:

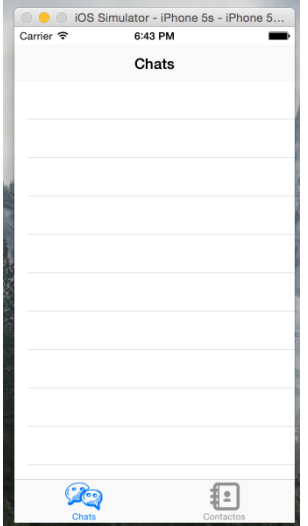

Es una vista de la col·lecció de converses del model. Aprofita principalment la classe d'emmagatzemament a memòria del model de converses NSMutableArray, com a origen de dades directe. El model, ja incorpora alguna property per a oferir accessibilitat al controlador.

Tant aquesta vista de "Chats", com la de "Contactos" implementen un protocol per a poder ser referenciats des de la classe principal del model, AppDelegate, i poder rebre notificacions

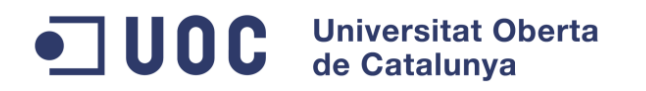

de la capa del model referent a les comunicacions del servidor: recepció de missatges, de presencies, de connexió, ...

La segona pestanya implementada es la de contactes:

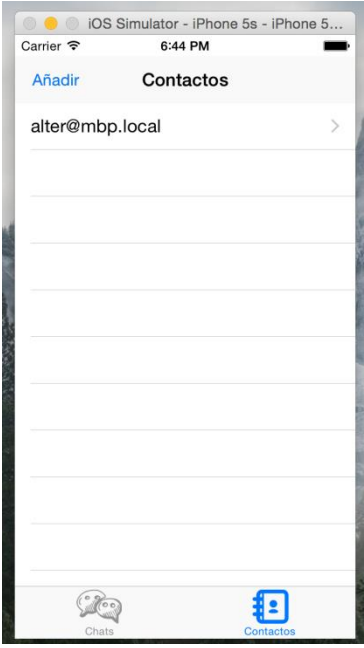

Es tracta d'un altre vista sobre el mateix model, molt semblant.

Des d'aquesta vista, es pot accedir i tornar de la vista d'afegir contactes, on s'afegeixen elements al model de contactes, i s'executen comunicacions cap al servidor. S'ha desenvolupat amb acceptació automàtica de peticions d'acceptació d'afegir a la llista de contactes:

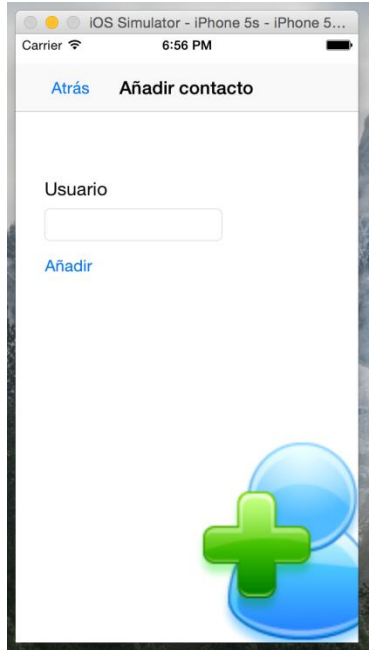

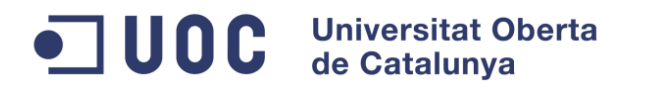

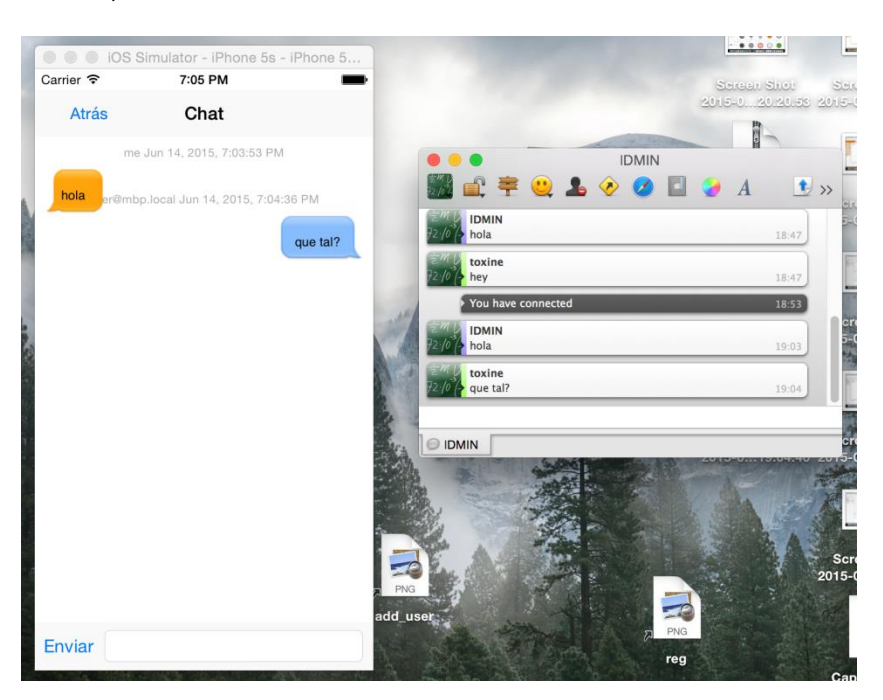

La vista de conversa, és accessible tant des d'una com altre vista del tabBar:

Si en qualsevol moment es rep un missatge, a la vista de chats apareix una indicació del nombre de missatges pendents de veure:

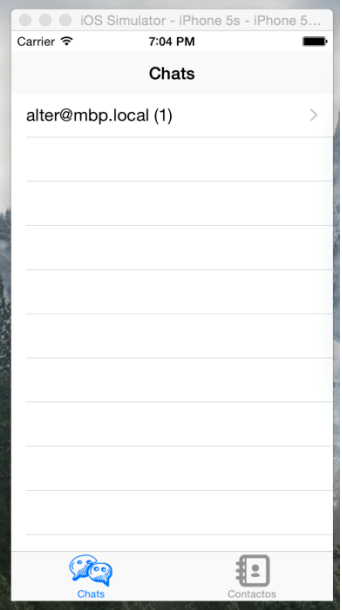

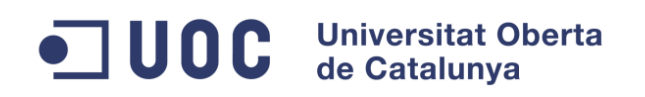

#### <span id="page-54-0"></span>**10.2 Model**

Finalment s'ha fet una adaptació i el que es presenta a continuació n'esdevé el model real de l'aplicació en la tecnologia d'Objective-C.

La classe inicial controladora, i accessible des de qualsevol controlador de vista, és l'AppDelegate. Al ser tant accessible, s'ha utilitzat com a classe principal del model portant a terme tota la gestió de les comunicacions i mantenint les referencies a tota l'estructura del model de dades. Al esdevenir el proxy en tota comunicació amb XMPPFramework, és l'encarregat de fer el dispatching de tasques, controlar el model de dades i notificar els controladors de la vista. A continuació un UML que ho reflexa:

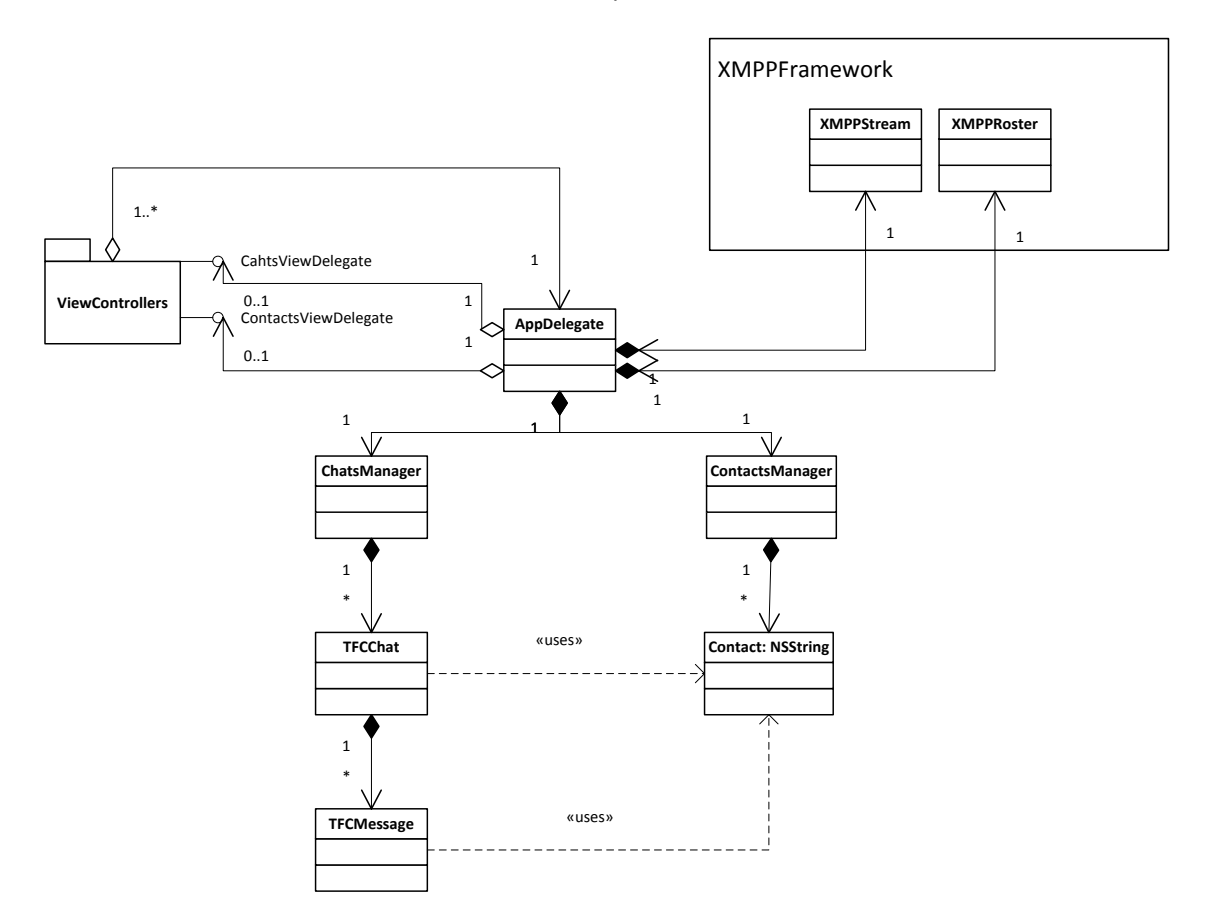

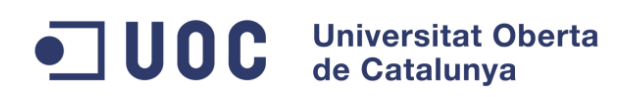

#### <span id="page-55-0"></span>**10.3 Compilació del projecte**

Les següents instruccions permeten obtenir els binaris del projecte i poder executar una proba

- Instal·lar Xcode 6.3.1 en Mac OSX Yosemite
- Desempaquetar el zip del codi font a la carpeta "Documents".
- Obrir el projecte Documents/rrrt.xcodeproj, els settings necessaris i rutes d'importació ja hi son especificats en el projecte
- Executar en simulador per iOS 5.
- Per generar l'empaquetat per probar en dispositiu real:
	- o Associar Xcode a un compte de desenvolupament (https://developer.apple.com/library/ios/documentation/IDEs/Conceptual/Ap pStoreDistributionTutorial/CreatingYourTeamProvisioningProfile/CreatingYour TeamProvisioningProfile.html)
	- o Anar a les opcions generals del projecte i associar-lo amb el compte.
	- o Copilar per consola de sistema:
		- **5> xcodebuild -configuration Release**

#### <span id="page-55-1"></span>**10.4 Evolució de la planificació del projecte**

#### <span id="page-55-2"></span>**10.4.1 Concepte previ: triangle temps-recursos-abast**

En l'àmbit d'administració de projectes existeix un concepte que tracta la relació entre les tres variables següents:

- Temps de desenvolupament del projecte
- Recursos dedicats al projecte
- Abast del projecte

Cadascuna d'elles es un factor en la formula de les altres. El temps de desenvolupament afecta a l'abast del projecte, però els recursos permeten modificar el temps necessari per assolir un abast concret. Un abast determinat requereix un balanç entre temps i recursos.

En el projecte d'aquest TFC, el temps està preestablert per les entregues i les hores de dedicació valorades en apartats anteriors. Per tant, és una variable que esdevé una constat, per tant no es disposa de massa flexibilitat per modificar-la. Els recursos emprats en el projecte són també acotats: l'alumne que porta a terme el TFC i el consultor que el lidera. Per tant, ja només queda com a variable real l'Abast del projecte.

#### <span id="page-55-3"></span>**10.4.2 Presa de decisions**

El desenvolupament del projecte es fa dificultós en cada pas que es realitza. El desconeixement del llenguatge, l'IDE i de l'entorn Mac on es porta a terme el desenvolupament, fan que el temps emprat en la codificació i proba de cada feature de l'aplicació siguin molt elevats.

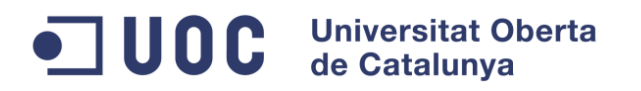

En el moment en que es realitza la implementació de la connexió i login al servidor, es detecta que ja s'han emprat un nombre considerables d'hores i es detecta que a priori, l'abast del projecte se'ns escapa de les mans completament i s'han de prendre decisions per a poder realitzar l'objectiu principal de desenvolupar una aplicació de missatgeria instantània per a IOS.

Com a mesura preventiva, s'ordenen les característiques a desenvolupar per ordre d'importància i s'identifica un punt a partir del qual es disposa d'una aplicació de missatgeria senzill. La base des d'on iniciar les modificacions i ampliacions pertinents, tant en client com en servidor, per a assolir tots els punts esmentats en la fase de disseny centrat en l'usuari.

Així doncs, prengui el valor que prengui l'abast del projecte, sabem que la importància de les tasques ja realitzades es superior a la de la tasca que es deixa de fer. Metodologies com Kanban o Scrum utilitzen aquesta característica per a establir i poder planificar l'ordre de desenvolupament de les tasques desitjades.

#### <span id="page-56-0"></span>**10.4.3 Temps dedicat**

Les fases del desenvolupament han estat, per aquest ordre, les que s'indiquen a continuació. S'inclou una aproximació de les hores dedicades en cada apartat:

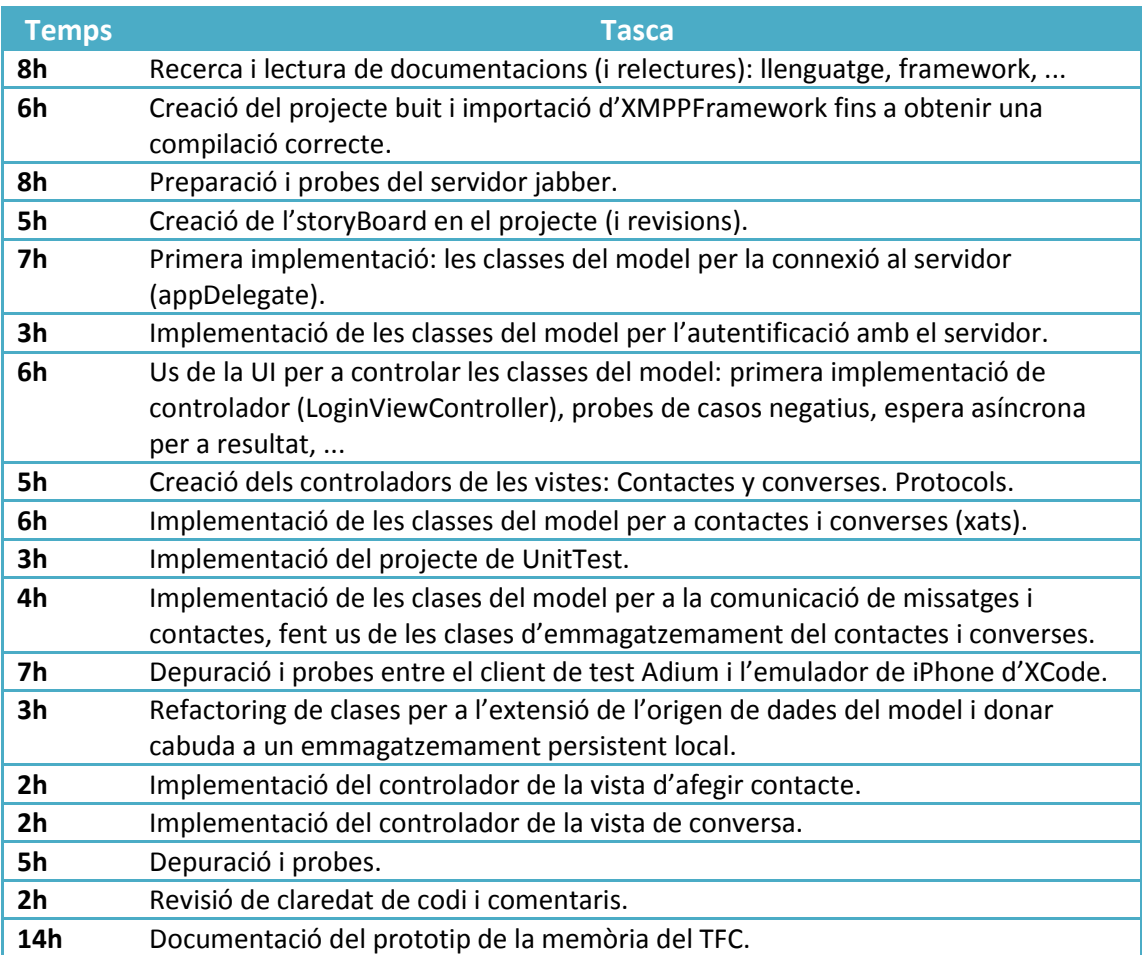

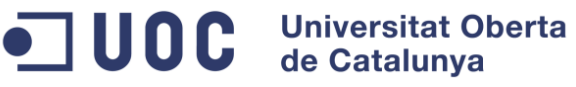

Seguidament, s'ha iterat sobre la fase de desenvolupament una vegada. Les tasques que segueixen son les que s'han realitzat:

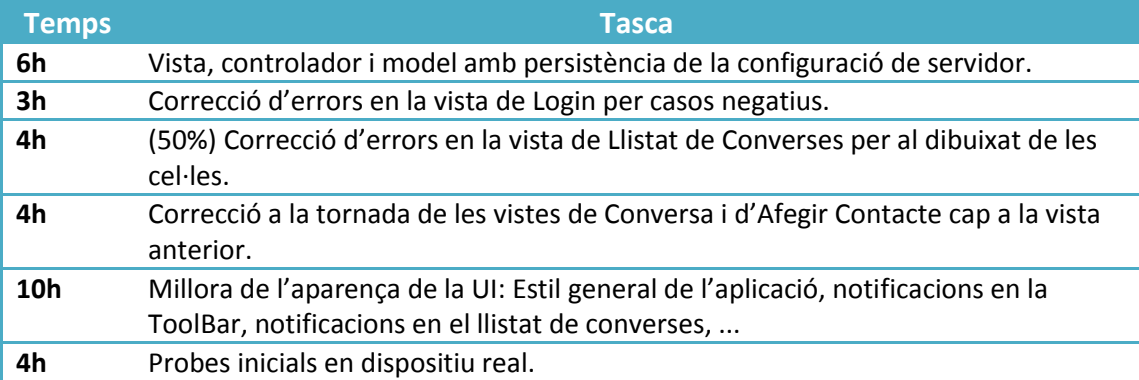

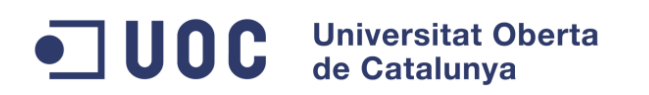

### <span id="page-58-0"></span>**11 Conclusions**

#### <span id="page-58-1"></span>**11.1 Coneixements adquirits**

Una de les primeres passes és conèixer el model de disseny centrat en l'usuari i fer-ne ús en la fase prèvia al desenvolupament de l'aplicació objectiu del TFC.

El desenvolupament del projecte per al TFC permet explorar i fer-se amb l'entorn de desenvolupament Xcode per a llenguatge Objective-C i Swift. S'obté una visió inicial d'Objective-C aplicat al patró Model Vista Controlador portat a terme amb eines visuals per independitzar completament el controlador de la vista.

S'aprofundeix en el contingut darrera Jabber, el protocol estàndard XMPP i la implementació que en realitza XMPPFramework per oferir una API per a desenvolupar el que n'esdevé l'aplicació de missatgeria instantània del TFC.

#### <span id="page-58-2"></span>**11.2 Futures millores**

L'aplicació realitzada no és res més que els mínims per a la comunicació entre usuaris, i casibé una demostració tècnica de l'ús i les capacitats del framework d'XMPP. Per tant, queden obertes totes les funcionalitats que han de marcar una diferència amb la resta d'aplicacions del mercat, i que son les que principalment han quedat estudiades en l'apartat del disseny centrat en l'usuari.

Un dels avenços que s'han de realitzar és la creació de l'usuari de forma automàtica de manera que una instal·lació en un dispositiu identifiqui directament a l'usuari. El següent punt interessant respecte l'usuari seria l'acreditació automàtica de l'aplicació a l'arrancar.

Per altre banda, s'hauria de fer una revisió del model de classes generat ja que ha estat creat de forma emergent. Intentant seguir principalment l'arquitectura MVC, però es clar, cada capa te la seva complexitat que ha de resoldre de la millor manera, evitant l'acoblament, estar preparat per a la injecció de dependències i poder realitzar el màxim test unitari possible.

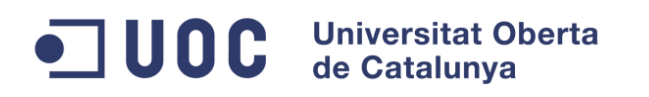

### <span id="page-59-0"></span>**12 Bibliografia**

Mockup Balsamiq: <https://balsamiq.com/products/mockups/>

Triangle Temps-Recursos-Abast:<http://www.proyectosagiles.org/triangulo-hierro>

XMPPFramework:

<https://github.com/robbiehanson/XMPPFramework>

[https://github.com/robbiehanson/XMPPFramework/wiki/GettingStarted\\_Mac](https://github.com/robbiehanson/XMPPFramework/wiki/GettingStarted_Mac)

<https://github.com/robbiehanson/XMPPFramework/wiki/IntroToFramework>

XMPP:<http://xmpp.org/> i<http://xmpp.org/rfcs/rfc3921.html>

Ejabberd[: https://www.ejabberd.im/](https://www.ejabberd.im/)

Adium[: https://adium.im/](https://adium.im/)

iOS Developer Library:

[https://developer.apple.com/library/ios/documentation/Cocoa/Conceptual/Program](https://developer.apple.com/library/ios/documentation/Cocoa/Conceptual/ProgrammingWithObjectiveC/Introduction/Introduction.html) [mingWithObjectiveC/Introduction/Introduction.html](https://developer.apple.com/library/ios/documentation/Cocoa/Conceptual/ProgrammingWithObjectiveC/Introduction/Introduction.html)

Desenvolupament en cascada[: http://es.wikipedia.org/wiki/Desarrollo\\_en\\_cascada](http://es.wikipedia.org/wiki/Desarrollo_en_cascada)

Gantt:<http://www.ganttproject.biz/>

Icones aplicació[: https://www.iconfinder.com/](https://www.iconfinder.com/) i <http://www.iconseeker.com/>

Wikipedia (MVC):<http://en.wikipedia.org/wiki/Model%E2%80%93view%E2%80%93controller>

Jabber:<http://www.jabber.org/>

Peer to peer:<https://en.wikipedia.org/wiki/Peer-to-peer>

Client-server[: https://en.wikipedia.org/wiki/Client%E2%80%93server\\_model](https://en.wikipedia.org/wiki/Client%E2%80%93server_model)

Software de tercers: [https://en.wikipedia.org/wiki/Third-party\\_software\\_component](https://en.wikipedia.org/wiki/Third-party_software_component)

iOS SDK:<http://code.tutsplus.com/tutorials/exploring-the-ios-sdk--mobile-13959>

Comparativa Servidors[: https://en.wikipedia.org/wiki/Comparison\\_of\\_XMPP\\_server\\_software](https://en.wikipedia.org/wiki/Comparison_of_XMPP_server_software)

Definició de RFC: [https://es.wikipedia.org/wiki/Request\\_for\\_Comments](https://es.wikipedia.org/wiki/Request_for_Comments)

xmppFramework llicència:

<https://github.com/robbiehanson/XMPPFramework/blob/master/copying.txt>

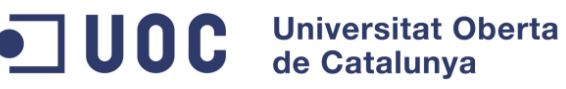

eJabberd[: https://www.ejabberd.im/licenses](https://www.ejabberd.im/licenses)

Llicències BSD: [https://en.wikipedia.org/wiki/BSD\\_licenses](https://en.wikipedia.org/wiki/BSD_licenses)

Llicències EPL:<http://www.erlang.org/EPLICENSE>

GPL2:<http://www.gnu.org/licenses/old-licenses/gpl-2.0.html>

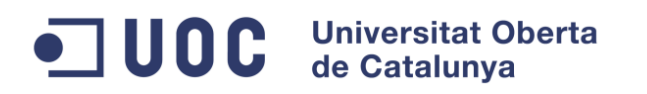